**BECKHOFF** New Automation Technology

# Dokumentation | DE KL2751/KS2751, KL2761/KS2761

Einkanalige Universal-Dimmerklemmen

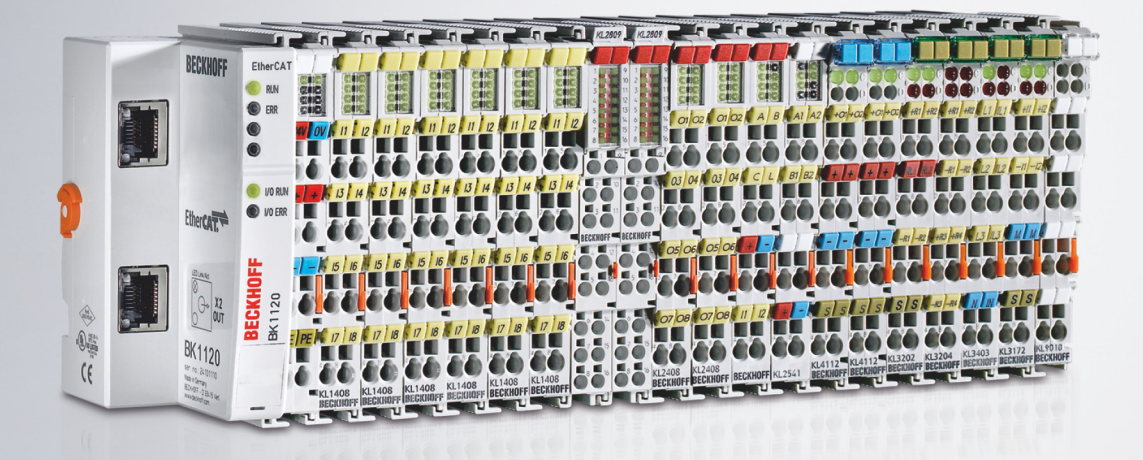

# Inhaltsverzeichnis

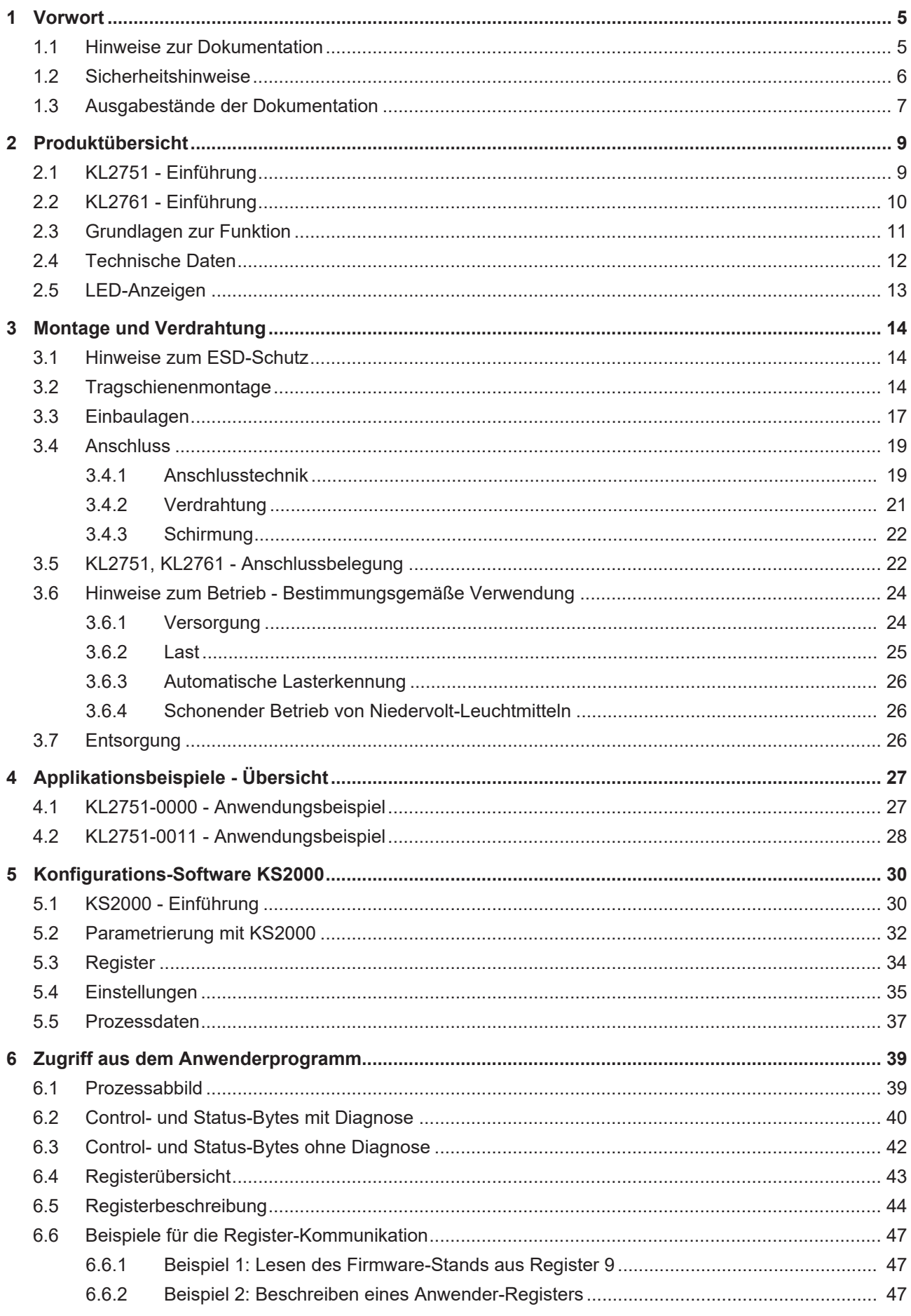

# **BECKHOFF**

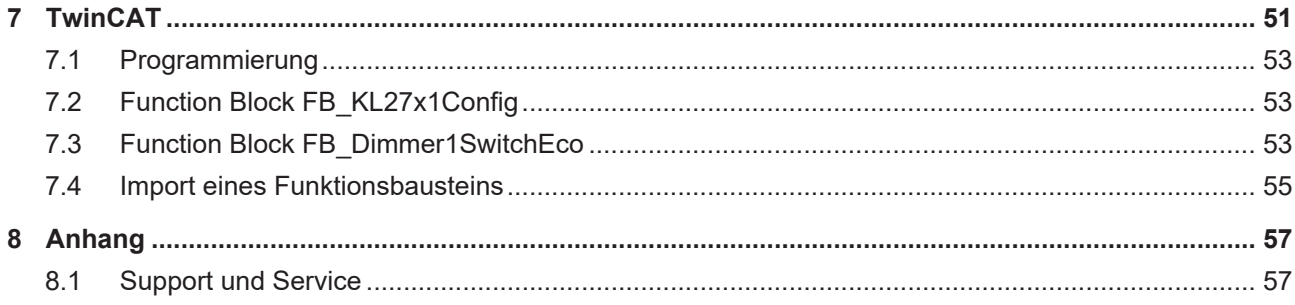

# <span id="page-4-0"></span>**1 Vorwort**

### <span id="page-4-1"></span>**1.1 Hinweise zur Dokumentation**

### **Zielgruppe**

Diese Beschreibung wendet sich ausschließlich an ausgebildetes Fachpersonal der Steuerungs- und Automatisierungstechnik, das mit den geltenden nationalen Normen vertraut ist.

Zur Installation und Inbetriebnahme der Komponenten ist die Beachtung der Dokumentation und der nachfolgenden Hinweise und Erklärungen unbedingt notwendig.

Das Fachpersonal ist verpflichtet, für jede Installation und Inbetriebnahme die zu dem betreffenden Zeitpunkt veröffentlichte Dokumentation zu verwenden.

Das Fachpersonal hat sicherzustellen, dass die Anwendung bzw. der Einsatz der beschriebenen Produkte alle Sicherheitsanforderungen, einschließlich sämtlicher anwendbaren Gesetze, Vorschriften, Bestimmungen und Normen erfüllt.

### **Disclaimer**

Diese Dokumentation wurde sorgfältig erstellt. Die beschriebenen Produkte werden jedoch ständig weiter entwickelt.

Wir behalten uns das Recht vor, die Dokumentation jederzeit und ohne Ankündigung zu überarbeiten und zu ändern.

Aus den Angaben, Abbildungen und Beschreibungen in dieser Dokumentation können keine Ansprüche auf Änderung bereits gelieferter Produkte geltend gemacht werden.

### **Marken**

Beckhoff®, TwinCAT®, TwinCAT/BSD®, TC/BSD®, EtherCAT®, EtherCAT G®, EtherCAT G10®, EtherCAT P®, Safety over EtherCAT®, TwinSAFE®, XFC®, XTS® und XPlanar® sind eingetragene und lizenzierte Marken der Beckhoff Automation GmbH. Die Verwendung anderer in dieser Dokumentation enthaltenen Marken oder Kennzeichen durch Dritte kann zu einer Verletzung von Rechten der Inhaber der entsprechenden Bezeichnungen führen.

### **Patente**

Die EtherCAT-Technologie ist patentrechtlich geschützt, insbesondere durch folgende Anmeldungen und Patente: EP1590927, EP1789857, EP1456722, EP2137893, DE102015105702 mit den entsprechenden Anmeldungen und Eintragungen in verschiedenen anderen Ländern.

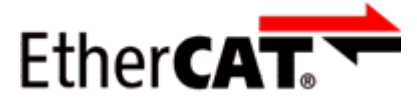

EtherCAT® ist eine eingetragene Marke und patentierte Technologie lizenziert durch die Beckhoff Automation GmbH, Deutschland.

### **Copyright**

© Beckhoff Automation GmbH & Co. KG, Deutschland.

Weitergabe sowie Vervielfältigung dieses Dokuments, Verwertung und Mitteilung seines Inhalts sind verboten, soweit nicht ausdrücklich gestattet.

Zuwiderhandlungen verpflichten zu Schadenersatz. Alle Rechte für den Fall der Patent-, Gebrauchsmusteroder Geschmacksmustereintragung vorbehalten.

### <span id="page-5-0"></span>**1.2 Sicherheitshinweise**

### **Sicherheitsbestimmungen**

Beachten Sie die folgenden Sicherheitshinweise und Erklärungen! Produktspezifische Sicherheitshinweise finden Sie auf den folgenden Seiten oder in den Bereichen Montage, Verdrahtung, Inbetriebnahme usw.

### **Haftungsausschluss**

Die gesamten Komponenten werden je nach Anwendungsbestimmungen in bestimmten Hard- und Software-Konfigurationen ausgeliefert. Änderungen der Hard- oder Software-Konfiguration, die über die dokumentierten Möglichkeiten hinausgehen, sind unzulässig und bewirken den Haftungsausschluss der Beckhoff Automation GmbH & Co. KG.

### **Qualifikation des Personals**

Diese Beschreibung wendet sich ausschließlich an ausgebildetes Fachpersonal der Steuerungs-, Automatisierungs- und Antriebstechnik, das mit den geltenden Normen vertraut ist.

### **Erklärung der Hinweise**

In der vorliegenden Dokumentation werden die folgenden Hinweise verwendet. Diese Hinweise sind aufmerksam zu lesen und unbedingt zu befolgen!

### **GEFAHR**

### **Akute Verletzungsgefahr!**

Wenn dieser Sicherheitshinweis nicht beachtet wird, besteht unmittelbare Gefahr für Leben und Gesundheit von Personen!

### **WARNUNG**

### **Verletzungsgefahr!**

Wenn dieser Sicherheitshinweis nicht beachtet wird, besteht Gefahr für Leben und Gesundheit von Personen!

### **VORSICHT**

### **Schädigung von Personen!**

Wenn dieser Sicherheitshinweis nicht beachtet wird, können Personen geschädigt werden!

### *HINWEIS*

### **Schädigung von Umwelt/Geräten oder Datenverlust**

Wenn dieser Hinweis nicht beachtet wird, können Umweltschäden, Gerätebeschädigungen oder Datenverlust entstehen.

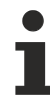

### **Tipp oder Fingerzeig**

Dieses Symbol kennzeichnet Informationen, die zum besseren Verständnis beitragen.

# <span id="page-6-0"></span>**1.3 Ausgabestände der Dokumentation**

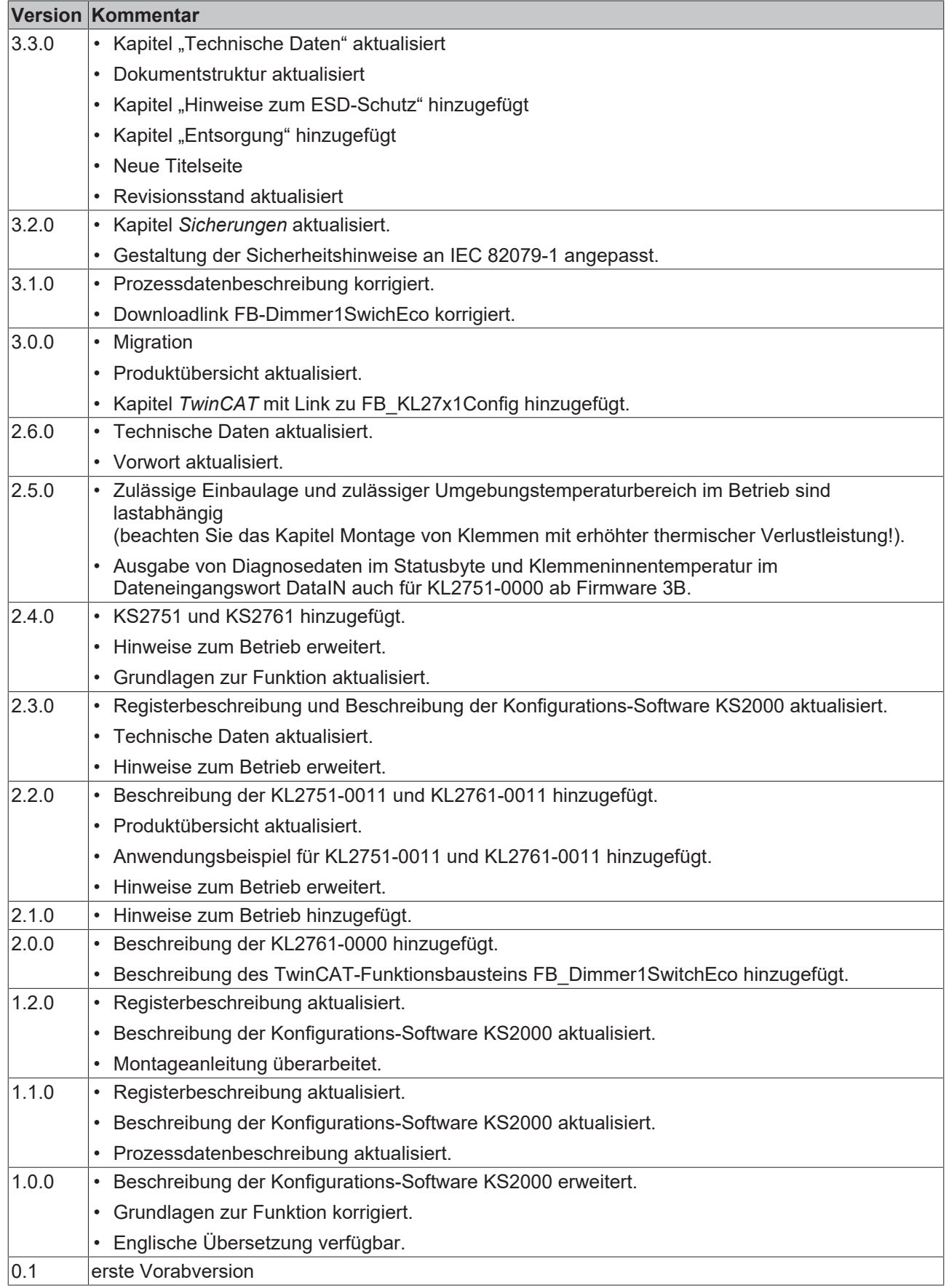

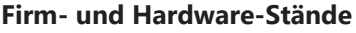

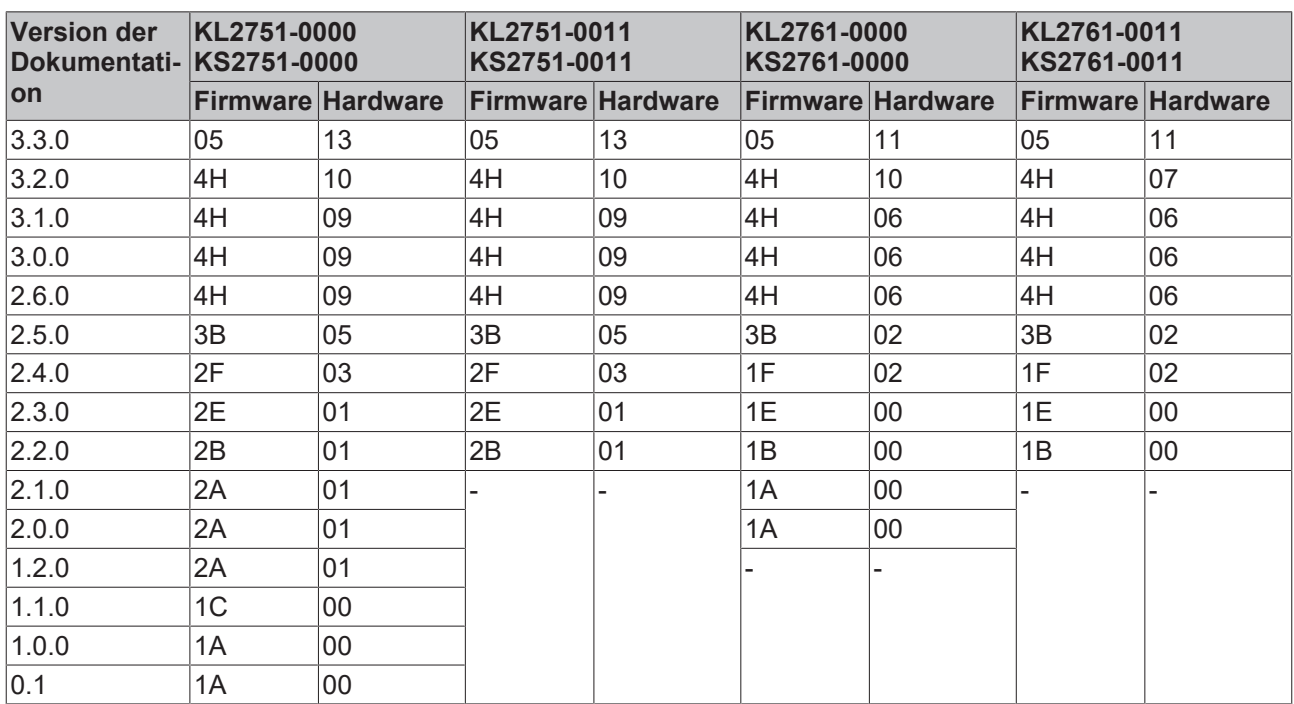

Den Firm- und Hardware-Stand (Auslieferungszustand) können Sie der auf der Seite der Klemme aufgedruckten Seriennummer entnehmen.

### **Syntax der Seriennummer**

Aufbau der Seriennummer: WW YY FF HH

WW - Produktionswoche (Kalenderwoche) YY - Produktionsjahr

FF - Firmware-Stand HH - Hardware-Stand Beispiel mit Seriennummer 38 06 1C 00:

- 38 Produktionswoche 38
- 06 Produktionsjahr 2006
- 1C Firmware-Stand 1C
- 00 Hardware-Stand 00

<span id="page-8-2"></span><span id="page-8-1"></span><span id="page-8-0"></span>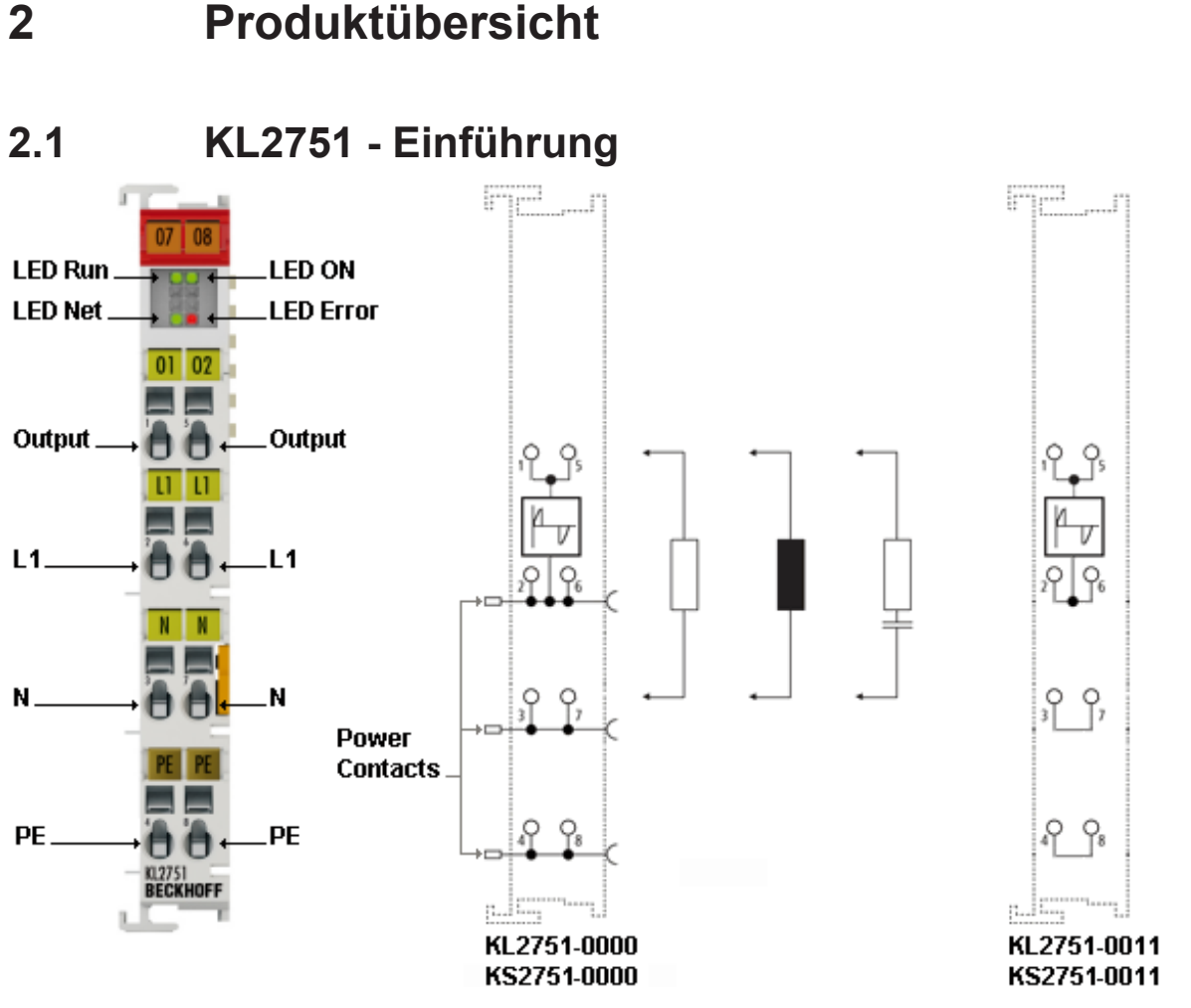

Abb. 1: KL2751 - Universaldimmerklemmen, 230 V<sub>AC</sub>, 300 VA

Die Dimmerklemme KL2751-0000 / KS2751-0000 ist für den direkten Anschluss von ohmschen, induktiven oder kapazitiven Wechselstromlampenlasten mit einer Nennleistung von bis zu 300 VA (W) vorgesehen. Die typischen Beleuchtungsgeräte, wie Glühlampen, induktive und elektronische Vorschaltgeräte werden erkannt und in der richtigen Betriebsart angesteuert. Die Dimmerklemme errechnet aus den über die Prozessdaten vorgegebenen Helligkeitswerten die passenden Ansteuerwinkel im Phasenan- oder Phasenabschnitt. Der Ausgang ist kurzschlussfest und überlastsicher.

Der Status der Last kann eingelesen werden (ab Firmware-Version 3B).

Mit der KL2751-0011 / KS2751-0011 steht auch eine Variante ohne Power-Kontakte (siehe Kontaktplan rechts) zur Verfügung. Diese kann auch ohne spezielle Einspeiseklemme für 230 V verwendet werden.

<span id="page-9-1"></span><span id="page-9-0"></span>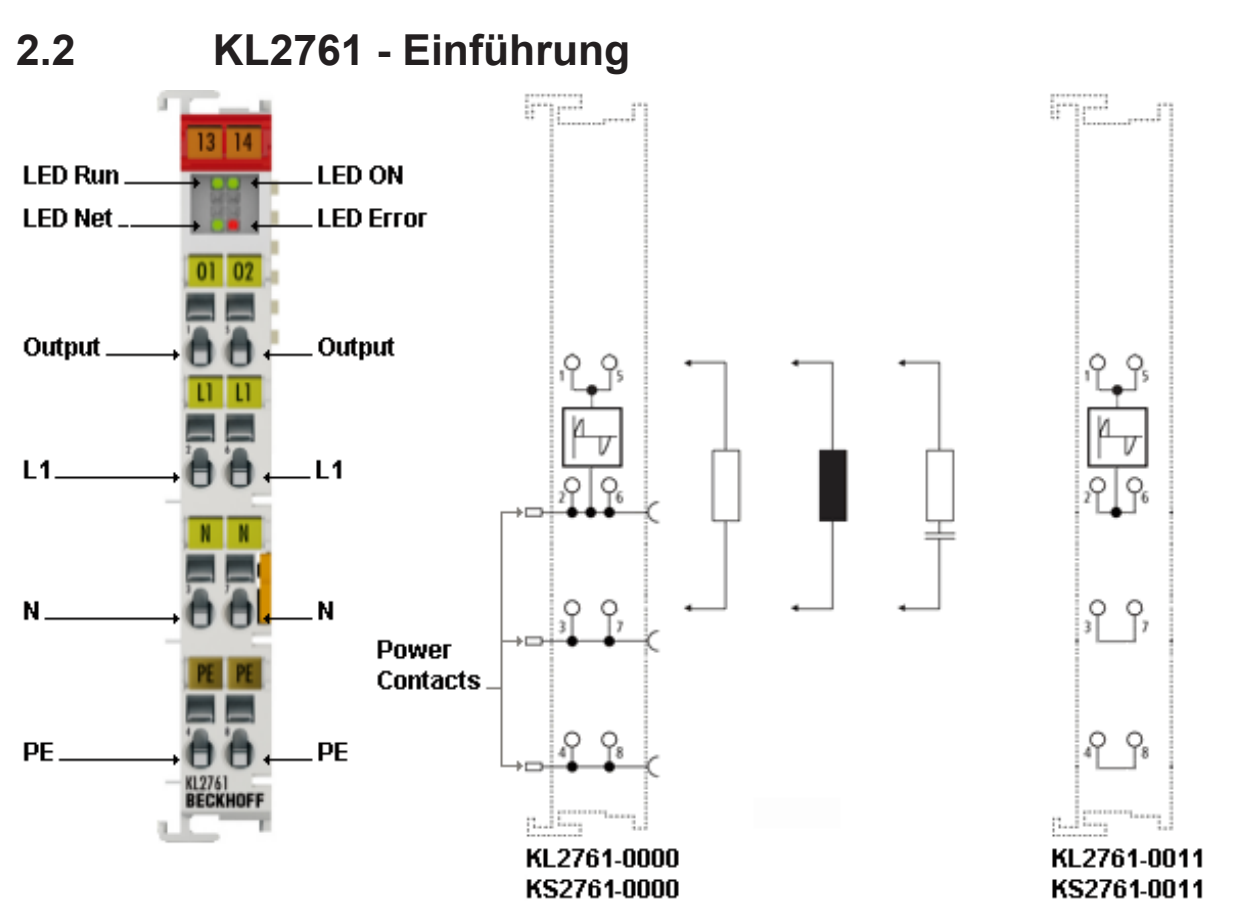

Abb. 2: KL2761 - Universaldimmerklemmen, 230 VAC, 600 VA

Die Dimmerklemme KL2761-0000 / KS2761-0000 ist für den direkten Anschluss von ohmschen, induktiven oder kapazitiven Wechselstromlampenlasten mit einer Nennleistung von bis zu 600 VA (W) vorgesehen. Die typischen Beleuchtungsgeräte, wie Glühlampen, induktive und elektronische Vorschaltgeräte werden erkannt und in der richtigen Betriebsart angesteuert. Die Dimmerklemme errechnet aus den über die Prozessdaten vorgegebenen Helligkeitswerten die passenden Ansteuerwinkel im Phasenan- oder Phasenabschnitt. Der Ausgang ist kurzschlussfest und überlastsicher.

Der Status der Last kann eingelesen werden.

Mit der KL2761-0011 / KS2761-0011 steht auch eine Variante ohne Power-Kontakte (siehe Kontaktplan rechts) zur Verfügung. Diese kann auch ohne spezielle Einspeiseklemme für 230 V verwendet werden.

**RECKHOFF** 

<span id="page-10-1"></span>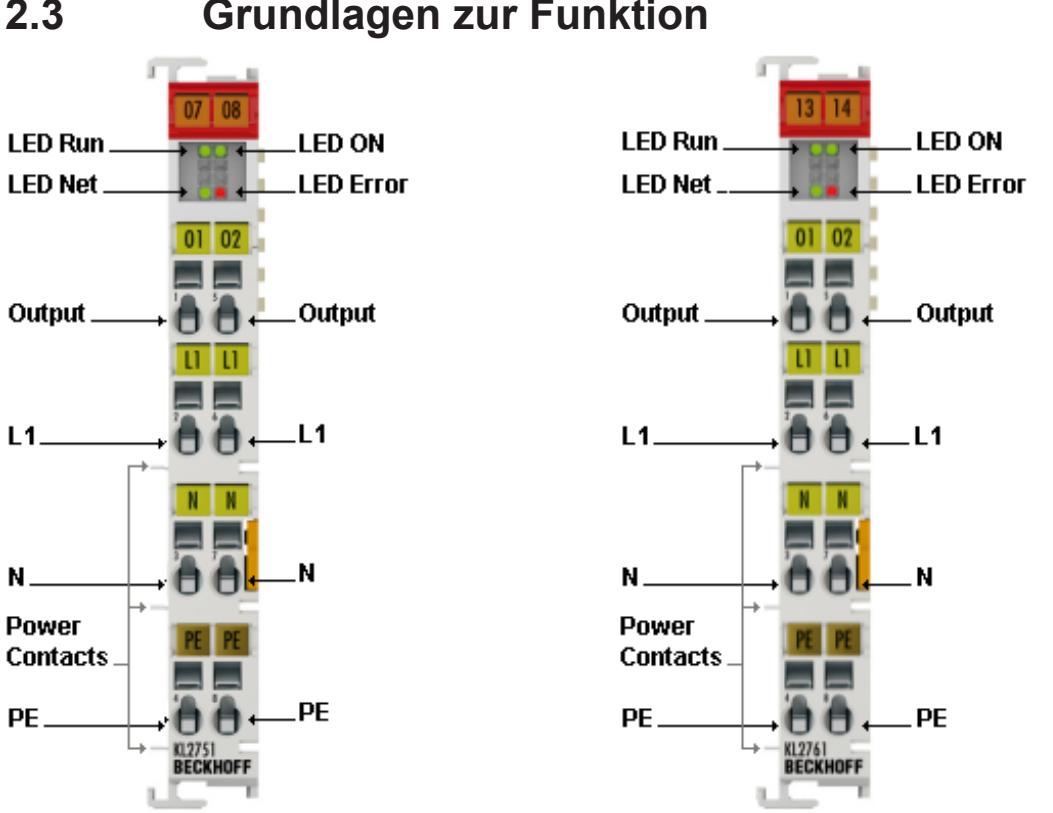

### <span id="page-10-0"></span>**2.3 Grundlagen zur Funktion**

Abb. 3: KL2751, KL2761

Die Dimmerklemmen KL2751 (300 VA) und KL2761 (600 VA) sind für den direkten Anschluss unterschiedlicher Wechselstromlampenlasten vorgesehen. Die typischen Beleuchtungsgeräte, wie Glühlampen, induktive und elektronische Vorschaltgeräte, werden erkannt und in der richtigen Betriebsart angesteuert. Neben der automatischen Lasterkennung zeichnen sich die Busklemmen durch den kurzschlussfesten und überlastsicheren Ausgang aus.

KL2751und KL2761 sind äußerst kompakte Universaldimmer im Busklemmenformat und zielen vorrangig auf die Anwendung in der Gebäudetechnik. Über alle vom Beckhoff-I/O-System unterstützten Bussysteme können die Helligkeitswerte der Beleuchtung über die Prozessdaten der Steuerung verändert werden. Die Universaldimmer sind aber auch als Leistungsschalter für Wechselspannungen einsetzbar. Mit einer schaltbaren Leistung von 300 VA (W) oder 600 VA (W) können zahlreiche Verbraucher verschleißfrei geschaltet werden.

Im Dimmer-Modus *Automatische Erkennung* können die Dimmerklemmen die Lastart erkennen und speichern das Ergebnis. Dazu schaltet die Dimmerklemme nach Zuschalten der Netzspannung die Last für ca. 5 Sekunden mit kleiner Leistung ein. Währen dieser Zeit ist die Dimmerklemme nicht ansteuerbar.

Die Dimmerklemmen sind kurzschlussfest und begrenzen den Strom im Kurzschlussfall; so wird die Last geschont und zugleich das Ansprechen der Hauptsicherung verhindert.

### *HINWEIS*

### **Hinweise zum Betrieb**

Lesen Sie auch die Hinweise zum Betrieb im Kapitel Montage und Verdrahtung.

## <span id="page-11-0"></span>**2.4 Technische Daten**

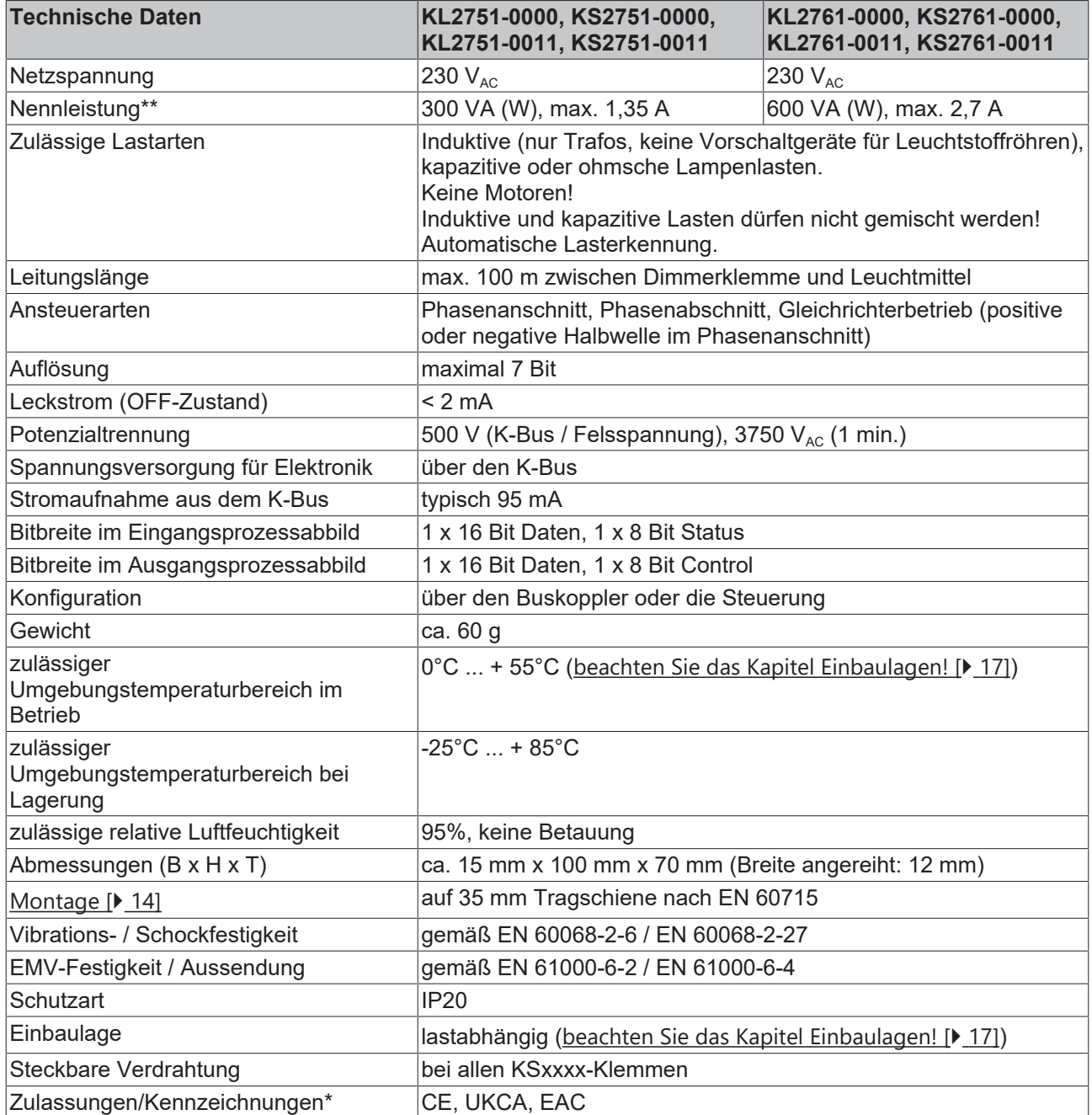

\*) Real zutreffende Zulassungen/Kennzeichnungen siehe seitliches Typenschild (Produktbeschriftung).

\*\*) Nennleistung = Leuchtmittelleistung + Vorschaltgerätverluste

Die Vorschaltgerätverluste entsprechen typisch:

- 5% der Nennleistung des Vorschaltgeräts bei elektronischen Vorschaltgeräten
- 20% der Nennleistung des Transformators bei induktiven Vorschaltgeräten

# <span id="page-12-0"></span>**2.5 LED-Anzeigen**

<span id="page-12-1"></span>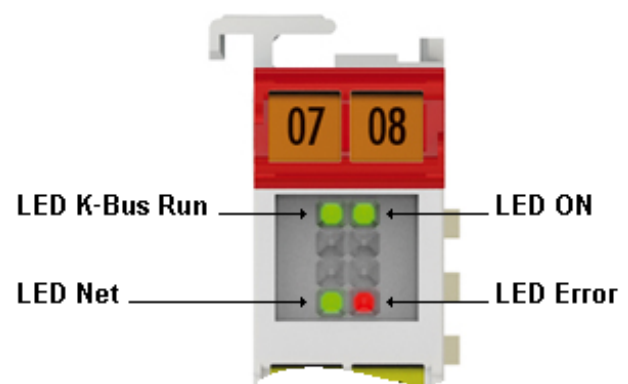

Abb. 4: KL2751, KL2761 - LED-Anzeigen

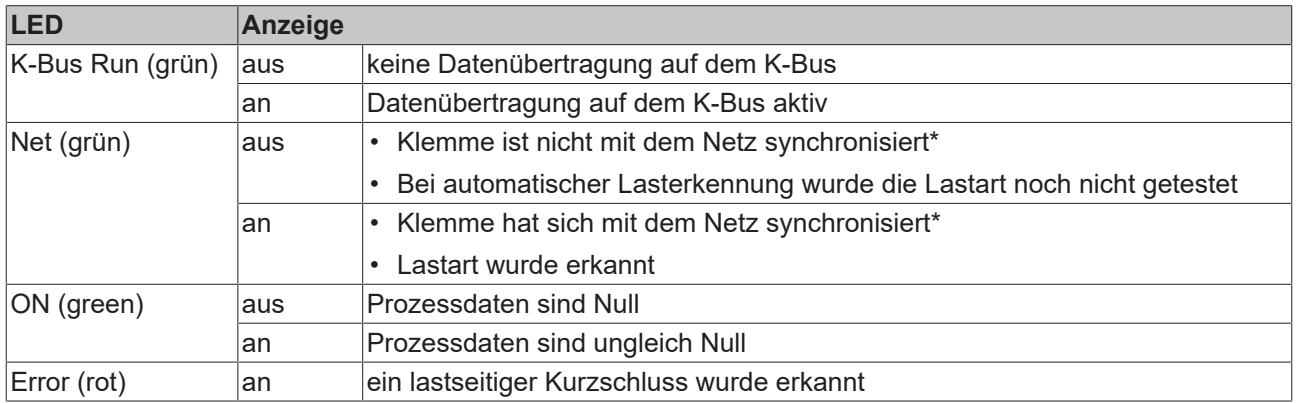

\*) Die Synchronisierung auf das Netz kann nur bei angeschlossener Last erfolgen!

### **WARNUNG**

### **Verletzungsgefahr durch Stromschlag!**

Bei ausgeschalteter Sync-LED kann am Ausgang der KL2751/KL2761 immer noch die Netzspannung anliegen! Zu diesem Zeitpunkt wurden die automatische Lasterkennung und die Synchronisierung noch nicht durchgeführt!

### **Anzeige der automatischen Lasterkennung**

Nachdem die Lasterkennung durchgeführt wurde (das ist kurz nach dem Zuschalten der Netzspannung der Fall) signalisiert die Klemme über die LEDs die ermittelte Lastart und die von Ihr ausgewählte Betriebsart.

- LED-Folge grün / rot: Phasenabschnitt für ohmsche bzw. kapazitive Last
- LED-Folge rot / grün: Phasenanschnitt für induktive Last

## <span id="page-13-0"></span>**3 Montage und Verdrahtung**

### <span id="page-13-1"></span>**3.1 Hinweise zum ESD-Schutz**

### *HINWEIS*

### **Zerstörung der Geräte durch elektrostatische Aufladung möglich!**

Die Geräte enthalten elektrostatisch gefährdete Bauelemente, die durch unsachgemäße Behandlung beschädigt werden können.

- Sie müssen beim Umgang mit den Komponenten elektrostatisch entladen sein; vermeiden Sie außerdem die Federkontakte (s. Abb.) direkt zu berühren.
- Vermeiden Sie den Kontakt mit hoch isolierenden Stoffen (Kunstfaser, Kunststofffolien etc.)
- Beim Umgang mit den Komponenten ist auf gute Erdung der Umgebung zu achten (Arbeitsplatz, Verpackung und Personen)
- Jede Busstation muss auf der rechten Seite mit der Endklemme KL9010 abgeschlossen werden, um Schutzart und ESD-Schutz sicher zu stellen.

<span id="page-13-3"></span>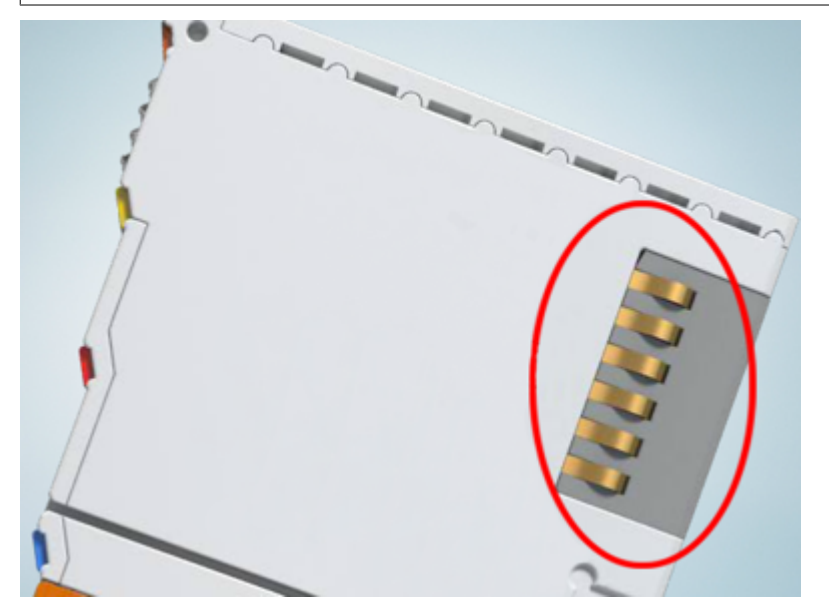

Abb. 5: Federkontakte der Beckhoff I/O-Komponenten

### <span id="page-13-2"></span>**3.2 Tragschienenmontage**

### **WARNUNG**

### **Verletzungsgefahr durch Stromschlag und Beschädigung des Gerätes möglich!**

Setzen Sie das Busklemmen-System in einen sicheren, spannungslosen Zustand, bevor Sie mit der Montage, Demontage oder Verdrahtung der Busklemmen beginnen!

### **Montage**

<span id="page-14-0"></span>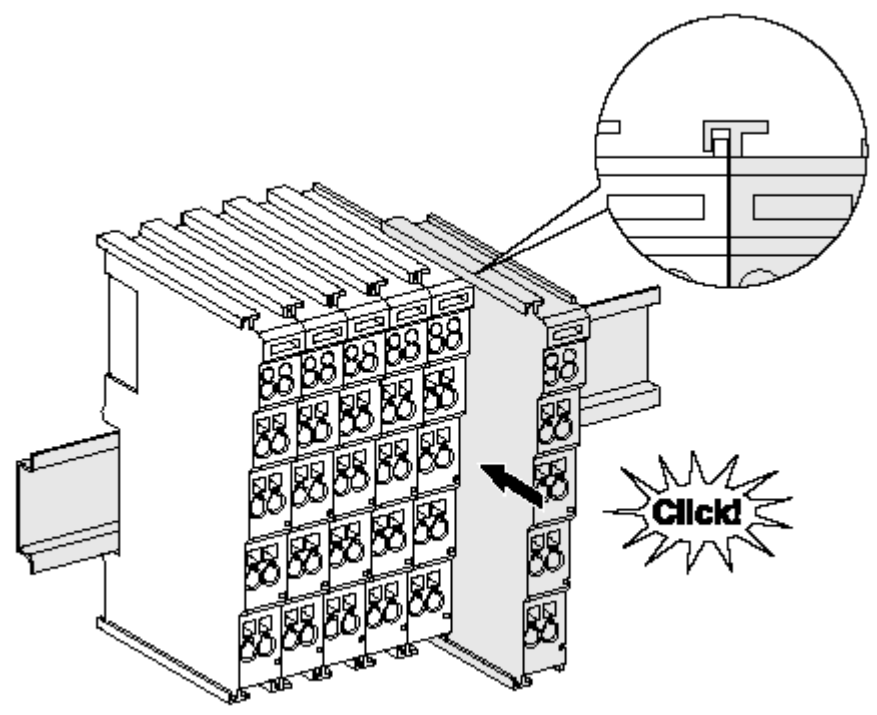

Abb. 6: Montage auf Tragschiene

Die Buskoppler und Busklemmen werden durch leichten Druck auf handelsübliche 35 mm Tragschienen (Hutschienen nach EN 60715) aufgerastet:

- 1. Stecken Sie zuerst den Feldbuskoppler auf die Tragschiene.
- 2. Auf der rechten Seite des Feldbuskopplers werden nun die Busklemmen angereiht. Stecken Sie dazu die Komponenten mit Nut und Feder zusammen und schieben Sie die Klemmen gegen die Tragschiene, bis die Verriegelung hörbar auf der Tragschiene einrastet. Wenn Sie die Klemmen erst auf die Tragschiene schnappen und dann nebeneinander schieben ohne das Nut und Feder ineinander greifen, wird keine funktionsfähige Verbindung hergestellt! Bei richtiger Montage darf kein nennenswerter Spalt zwischen den Gehäusen zu sehen sein.

### **Tragschienenbefestigung**

Der Verriegelungsmechanismus der Klemmen und Koppler reicht in das Profil der Tragschiene hinein. Achten Sie bei der Montage der Komponenten darauf, dass der Verriegelungsmechanismus nicht in Konflikt mit den Befestigungsschrauben der Tragschiene gerät. Verwenden Sie zur Befestigung von Tragschienen mit einer Höhe von 7,5 mm unter den Klemmen und Kopplern flache Montageverbindungen wie Senkkopfschrauben oder Blindnieten.

### **Demontage**

<span id="page-15-0"></span>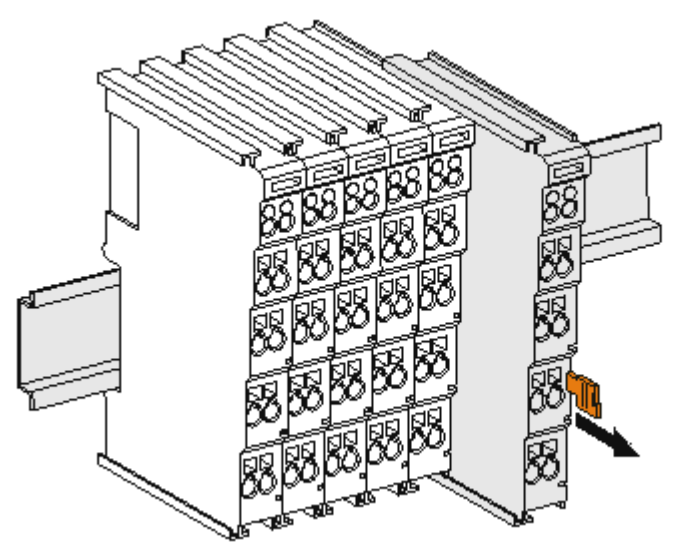

Abb. 7: Demontage von Tragschiene

Jede Klemme wird durch eine Verriegelung auf der Tragschiene gesichert, die zur Demontage gelöst werden muss:

- 1. Ziehen Sie die Klemme an ihren orangefarbigen Laschen ca. 1 cm von der Tragschiene herunter. Dabei wird die Tragschienenverriegelung dieser Klemme automatisch gelöst und Sie können die Klemme nun ohne großen Kraftaufwand aus dem Busklemmenblock herausziehen.
- 2. Greifen Sie dazu mit Daumen und Zeigefinger die entriegelte Klemme gleichzeitig oben und unten an den Gehäuseflächen und ziehen sie aus dem Busklemmenblock heraus.

### **Verbindungen innerhalb eines Busklemmenblocks**

Die elektrischen Verbindungen zwischen Buskoppler und Busklemmen werden durch das Zusammenstecken der Komponenten automatisch realisiert:

- Die sechs Federkontakte des K-Bus/E-Bus übernehmen die Übertragung der Daten und die Versorgung der Busklemmenelektronik.
- Die Powerkontakte übertragen die Versorgung für die Feldelektronik und stellen so innerhalb des Busklemmenblocks eine Versorgungsschiene dar. Die Versorgung der Powerkontakte erfolgt über Klemmen auf dem Buskoppler (bis 24 V) oder für höhere Spannungen über Einspeiseklemmen.

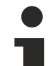

### **Powerkontakte**

Beachten Sie bei der Projektierung eines Busklemmenblocks die Kontaktbelegungen der einzelnen Busklemmen, da einige Typen (z.B. analoge Busklemmen oder digitale 4-Kanal-Busklemmen) die Powerkontakte nicht oder nicht vollständig durchschleifen. Einspeiseklemmen (KL91xx, KL92xx bzw. EL91xx, EL92xx) unterbrechen die Powerkontakte und stellen so den Anfang einer neuen Versorgungsschiene dar.

### **PE-Powerkontakt**

Der Powerkontakt mit der Bezeichnung PE kann als Schutzerde eingesetzt werden. Der Kontakt ist aus Sicherheitsgründen beim Zusammenstecken voreilend und kann Kurzschlussströme bis 125 A ableiten.

<span id="page-16-1"></span>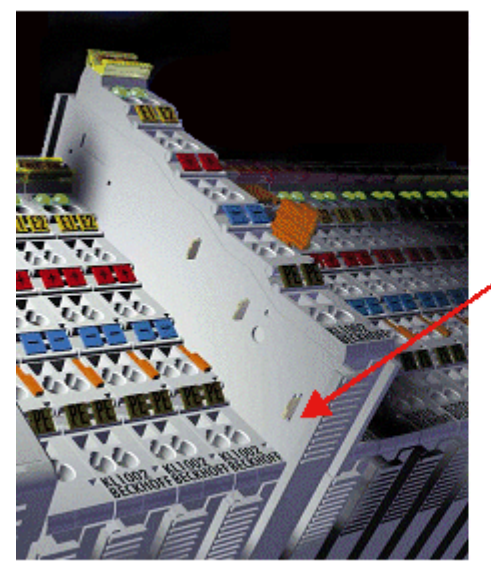

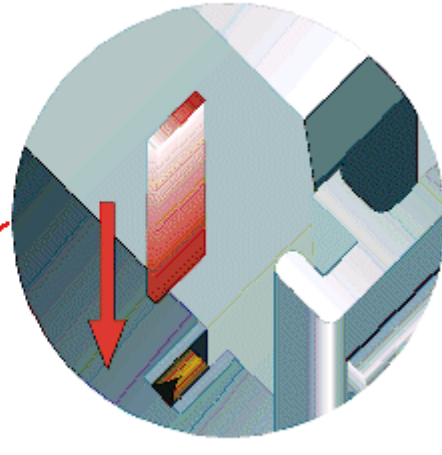

### Abb. 8: Linksseitiger Powerkontakt

### *HINWEIS*

### **Beschädigung des Gerätes möglich**

Beachten Sie, dass aus EMV-Gründen die PE-Kontakte kapazitiv mit der Tragschiene verbunden sind. Das kann bei der Isolationsprüfung zu falschen Ergebnissen und auch zur Beschädigung der Klemme führen (z. B. Durchschlag zur PE-Leitung bei der Isolationsprüfung eines Verbrauchers mit 230 V Nennspannung). Klemmen Sie zur Isolationsprüfung die PE- Zuleitung am Buskoppler bzw. der Einspeiseklemme ab! Um weitere Einspeisestellen für die Prüfung zu entkoppeln, können Sie diese Einspeiseklemmen entriegeln und mindestens 10 mm aus dem Verbund der übrigen Klemmen herausziehen.

### **WARNUNG**

### **Verletzungsgefahr durch Stromschlag!**

Der PE-Powerkontakt darf nicht für andere Potentiale verwendet werden!

### <span id="page-16-0"></span>**3.3 Einbaulagen**

### *HINWEIS*

### **Einschränkung von Einbaulage und Betriebstemperaturbereich**

Entnehmen Sie den technischen Daten zu einer Klemme, ob sie Einschränkungen bei Einbaulage und/oder Betriebstemperaturbereich unterliegt. Sorgen Sie bei der Montage von Klemmen mit erhöhter thermischer Verlustleistung dafür, dass im Betrieb oberhalb und unterhalb der Klemmen ausreichend Abstand zu anderen Komponenten eingehalten wird, so dass die Klemmen ausreichend belüftet werden!

### **Optimale Einbaulage (Standard)**

Für die optimale Einbaulage wird die Tragschiene waagerecht montiert und die Anschlussflächen der EL/KL-Klemmen weisen nach vorne (siehe Abb. *Empfohlene Abstände bei Standard-Einbaulage*). Die Klemmen werden dabei von unten nach oben durchlüftet, was eine optimale Kühlung der Elektronik durch Konvektionslüftung ermöglicht. Bezugsrichtung "unten" ist hier die Erdbeschleunigung.

<span id="page-17-0"></span>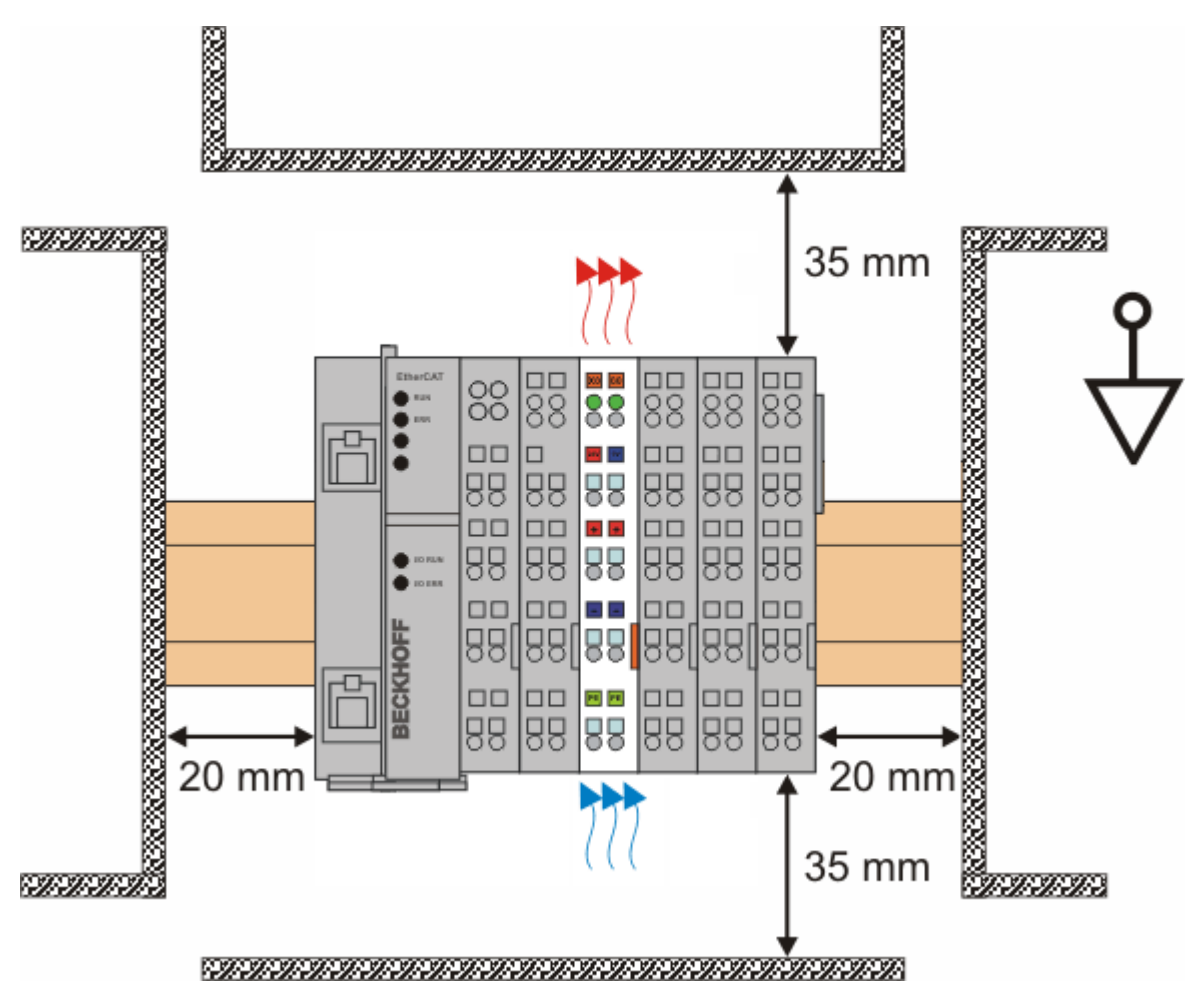

Abb. 9: Empfohlene Abstände bei Standard-Einbaulage

Die Einhaltung der Abstände nach Abb. *Empfohlene Abstände bei Standard-Einbaulage* wird empfohlen.

### **Weitere Einbaulagen**

Alle anderen Einbaulagen zeichnen sich durch davon abweichende räumliche Lage der Tragschiene aus, siehe Abb. *Weitere Einbaulagen.*

Auch in diesen Einbaulagen empfiehlt sich die Anwendung der oben angegebenen Mindestabstände zur Umgebung.

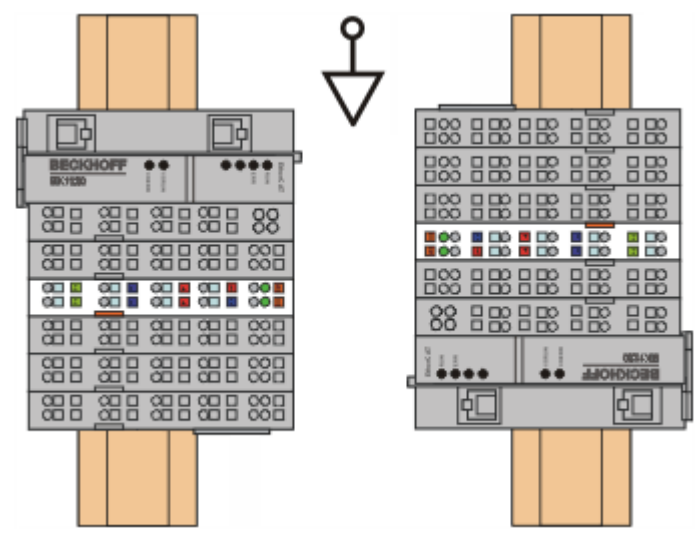

<span id="page-18-2"></span>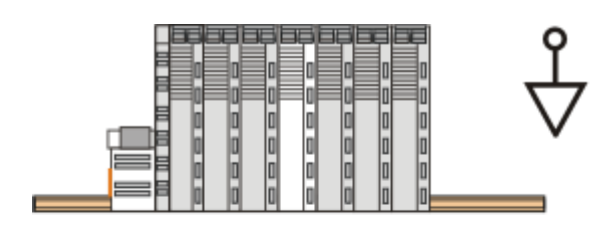

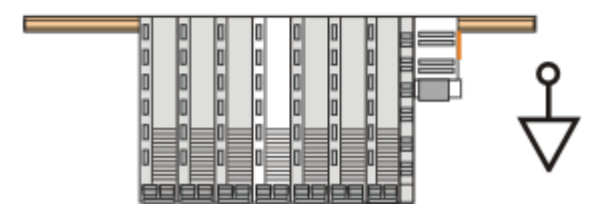

Abb. 10: Weitere Einbaulagen

### <span id="page-18-0"></span>**3.4 Anschluss**

### <span id="page-18-1"></span>**3.4.1 Anschlusstechnik**

### **WARNUNG**

### **Verletzungsgefahr durch Stromschlag und Beschädigung des Gerätes möglich!**

Setzen Sie das Busklemmen-System in einen sicheren, spannungslosen Zustand, bevor Sie mit der Montage, Demontage oder Verdrahtung der Busklemmen beginnen!

### **Übersicht**

Mit verschiedenen Anschlussoptionen bietet das Busklemmensystem eine optimale Anpassung an die Anwendung:

- Die Klemmen der Serien ELxxxx und KLxxxx mit Standardverdrahtung enthalten Elektronik und Anschlussebene in einem Gehäuse.
- Die Klemmen der Serien ESxxxx und KSxxxx haben eine steckbare Anschlussebene und ermöglichen somit beim Austausch die stehende Verdrahtung.
- Die High-Density-Klemmen (HD-Klemmen) enthalten Elektronik und Anschlussebene in einem Gehäuse und haben eine erhöhte Packungsdichte.

### **Standardverdrahtung (ELxxxx / KLxxxx)**

<span id="page-18-3"></span>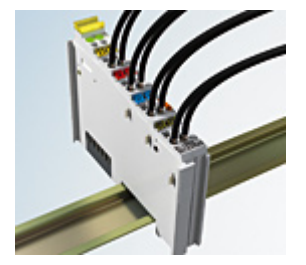

Abb. 11: Standardverdrahtung

Die Klemmen der Serien ELxxxx und KLxxxx sind seit Jahren bewährt und integrieren die schraublose Federkrafttechnik zur schnellen und einfachen Montage.

### **Steckbare Verdrahtung (ESxxxx / KSxxxx)**

<span id="page-19-2"></span>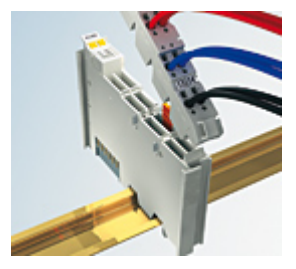

Abb. 12: Steckbare Verdrahtung

Die Klemmen der Serien ESxxxx und KSxxxx enthalten eine steckbare Anschlussebene.

Montage und Verdrahtung werden wie bei den Serien ELxxxx und KLxxxx durchgeführt.

Im Servicefall erlaubt die steckbare Anschlussebene, die gesamte Verdrahtung als einen Stecker von der Gehäuseoberseite abzuziehen.

Das Unterteil kann, über das Betätigen der Entriegelungslasche, aus dem Klemmenblock herausgezogen werden.

Die auszutauschende Komponente wird hineingeschoben und der Stecker mit der stehenden Verdrahtung wieder aufgesteckt. Dadurch verringert sich die Montagezeit und ein Verwechseln der Anschlussdrähte ist ausgeschlossen.

Die gewohnten Maße der Klemme ändern sich durch den Stecker nur geringfügig. Der Stecker trägt ungefähr 3 mm auf; dabei bleibt die maximale Höhe der Klemme unverändert.

Eine Lasche für die Zugentlastung des Kabels stellt in vielen Anwendungen eine deutliche Vereinfachung der Montage dar und verhindert ein Verheddern der einzelnen Anschlussdrähte bei gezogenem Stecker.

Leiterquerschnitte von 0,08 mm $^2$  bis 2,5 mm $^2$  können weiter in der bewährten Federkrafttechnik verwendet werden.

Übersicht und Systematik in den Produktbezeichnungen der Serien ESxxxx und KSxxxx werden wie von den Serien ELxxxx und KLxxxx bekannt weitergeführt.

### <span id="page-19-0"></span>**High-Density-Klemmen (HD-Klemmen)**

<span id="page-19-3"></span>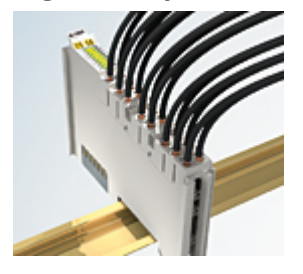

Abb. 13: High-Density-Klemmen

Die Klemmen dieser Baureihe mit 16 Klemmstellen zeichnen sich durch eine besonders kompakte Bauform aus, da die Packungsdichte auf 12 mm doppelt so hoch ist wie die der Standard-Busklemmen. Massive und mit einer Aderendhülse versehene Leiter können ohne Werkzeug direkt in die Federklemmstelle gesteckt werden.

### **Verdrahtung HD-Klemmen**

Die High-Density-Klemmen der Serien ELx8xx und KLx8xx unterstützen keine steckbare Verdrahtung.

### <span id="page-19-1"></span>**Ultraschall-litzenverdichtete Leiter**

### **Ultraschall-litzenverdichtete Leiter**

An die Standard- und High-Density-Klemmen können auch ultraschall-litzenverdichtete (ultraschallverschweißte) Leiter angeschlossen werden. Beachten Sie die Tabellen zum [Leitungsquerschnitt](#page-20-1) [\[](#page-20-1)[}](#page-20-1) [21\]](#page-20-1)!

### <span id="page-20-0"></span>**3.4.2 Verdrahtung**

### **WARNUNG**

### **Verletzungsgefahr durch Stromschlag und Beschädigung des Gerätes möglich!**

Setzen Sie das Busklemmen-System in einen sicheren, spannungslosen Zustand, bevor Sie mit der Montage, Demontage oder Verdrahtung der Busklemmen beginnen!

### **Klemmen für Standardverdrahtung ELxxxx/KLxxxx und für steckbare Verdrahtung ESxxxx/KSxxxx**

<span id="page-20-2"></span>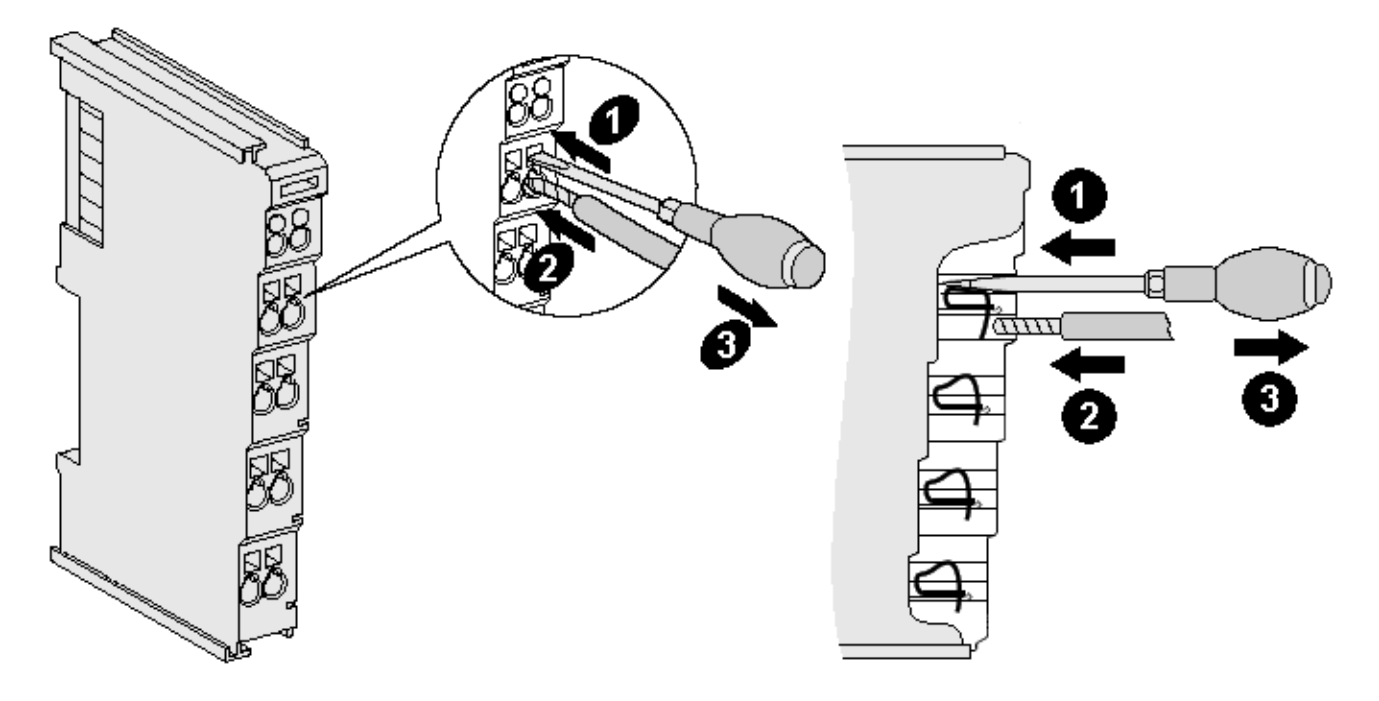

Abb. 14: Anschluss einer Leitung an eine Klemmstelle

Bis zu acht Klemmstellen ermöglichen den Anschluss von massiven oder feindrähtigen Leitungen an die Busklemme. Die Klemmstellen sind in Federkrafttechnik ausgeführt. Schließen Sie die Leitungen folgendermaßen an:

- 1. Öffnen Sie eine Klemmstelle, indem Sie einen Schraubendreher gerade bis zum Anschlag in die viereckige Öffnung über der Klemmstelle drücken. Den Schraubendreher dabei nicht drehen oder hin und her bewegen (nicht hebeln).
- 2. Der Draht kann nun ohne Widerstand in die runde Klemmenöffnung eingeführt werden.
- 3. Durch Rücknahme des Druckes schließt sich die Klemmstelle automatisch und hält den Draht sicher und dauerhaft fest.

Den zulässigen Leiterquerschnitt entnehmen Sie der nachfolgenden Tabelle.

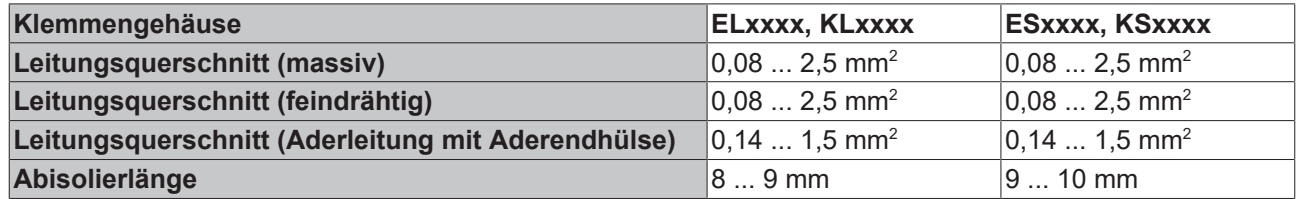

### <span id="page-20-1"></span>**High-Density-Klemmen ([HD-Klemmen \[](#page-19-0)**[}](#page-19-0) **[20\]](#page-19-0)) mit 16 Klemmstellen**

Bei den HD-Klemmen erfolgt der Leiteranschluss bei massiven Leitern werkzeuglos, in Direktstecktechnik, das heißt der Leiter wird nach dem Abisolieren einfach in die Klemmstelle gesteckt. Das Lösen der Leitungen erfolgt, wie bei den Standardklemmen, über die Kontakt-Entriegelung mit Hilfe eines Schraubendrehers. Den zulässigen Leiterquerschnitt entnehmen Sie der nachfolgenden Tabelle.

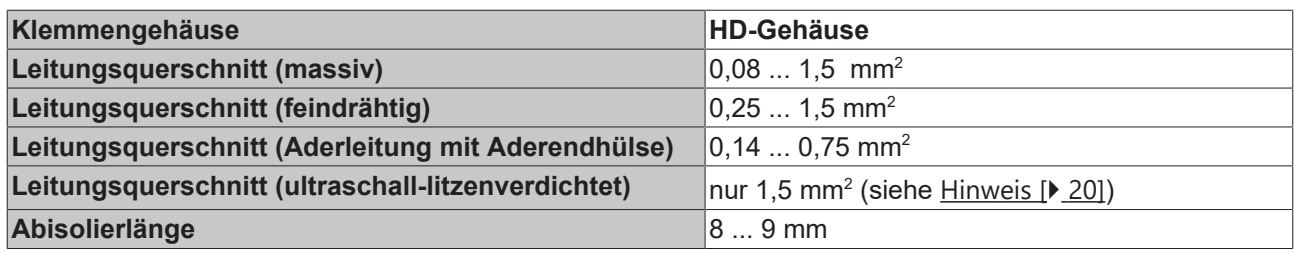

### <span id="page-21-0"></span>**3.4.3 Schirmung**

### **Schirmung**

Encoder, analoge Sensoren und Aktoren sollten immer mit geschirmten, paarig verdrillten Leitungen angeschlossen werden.

### <span id="page-21-1"></span>**3.5 KL2751, KL2761 - Anschlussbelegung**

### **WARNUNG**

### **Verletzungsgefahr durch Stromschlag und Beschädigung des Gerätes möglich!**

Setzen Sie das Busklemmen-System in einen sicheren, spannungslosen Zustand, bevor Sie mit der Montage, Demontage oder Verdrahtung der Busklemmen beginnen!

<span id="page-21-2"></span>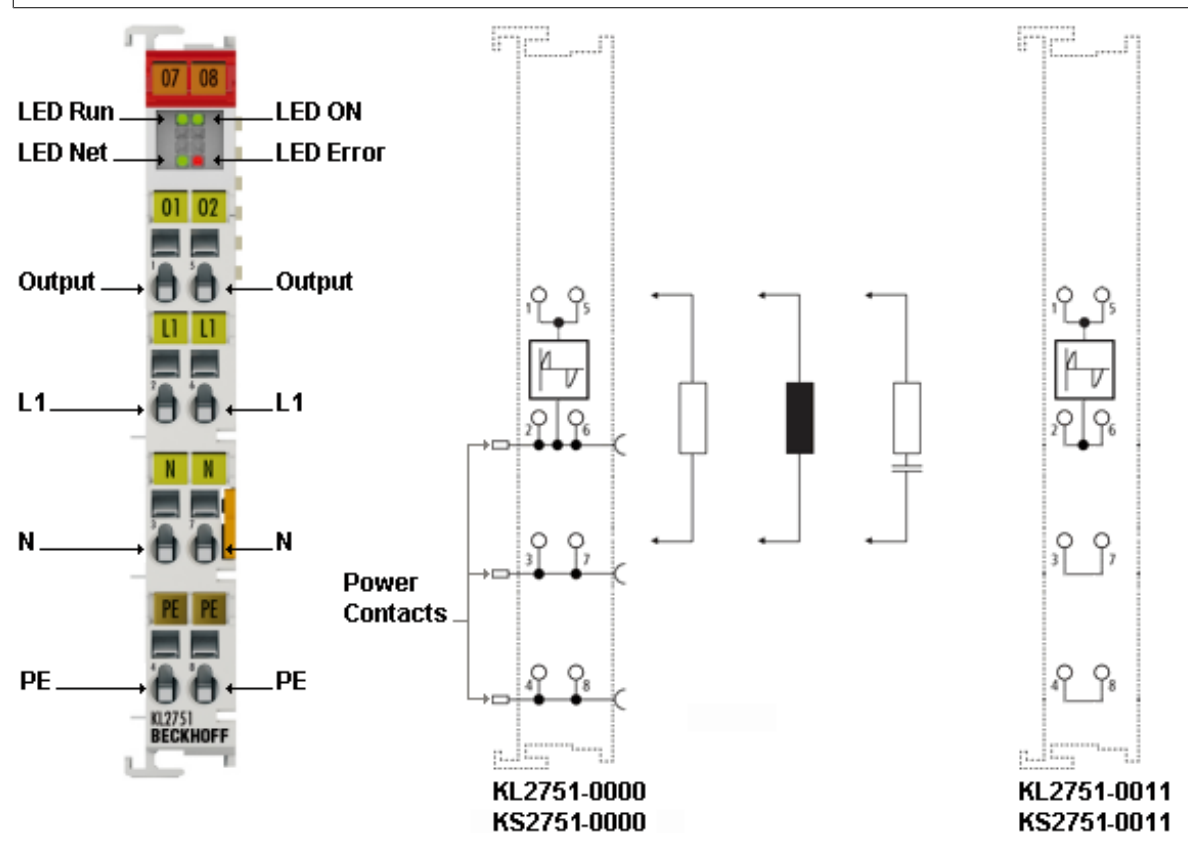

Abb. 15: Anschlussbelegung am Beispiel KL2751

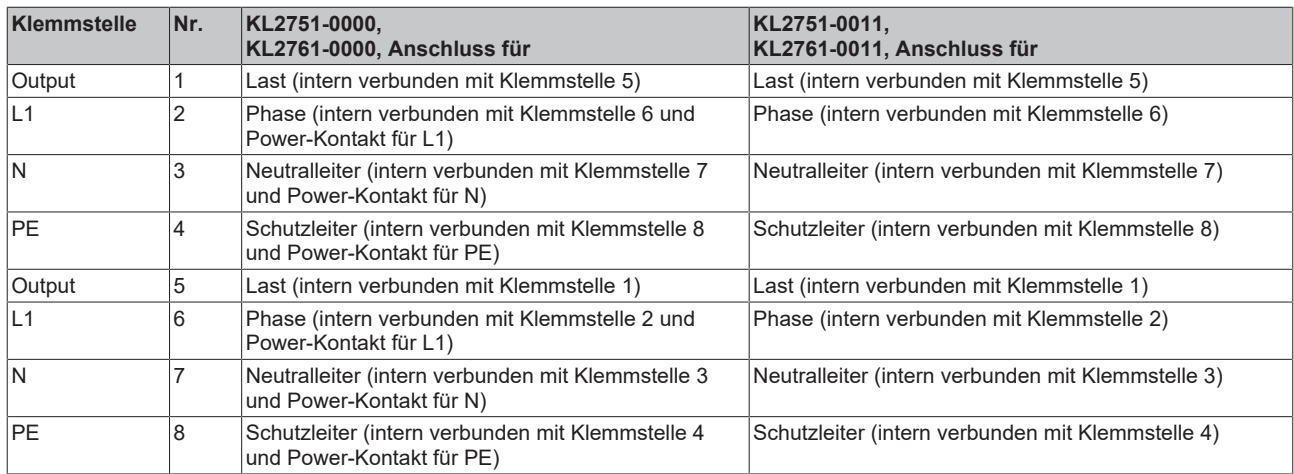

### **Einspeiseklemme**

Verwenden Sie zum Einspeisen der Netzspannung (230 V<sub>AC</sub>) in die Powerkontakte unbedingt eine für 230 V<sub>AC</sub> ausgelegte Einspeiseklemme (z. B.: KL9150, KL9160, KL9250, KL9260)!

### *HINWEIS*

### **Beschädigung des Gerätes möglich!**

Buskoppler, Busklemmen-Controller und Einspeiseklemmen für 24 V sind nicht für die Einspeisung von Netzspannung in die Powerkontakte geeignet! Sie sind nur für Spannungen bis 24 V ausgelegt und werden beim Anlegen von 230  $V_{AC}$  an ihre Powerkontakte zerstört!

Es können mehrere Dimmerklemmen an einer Einspeiseklemme betrieben werden.

### **Trennklemme**

Falls Sie in einem Busklemmenblock auf den Powerkontakten Spannungen von 24 V und 230  $V_{AC}$ verwenden, können Sie die Trennklemme KL9080 verwenden um die Potentialblöcke auch optisch eindeutig voneinander zu trennen.

### **Kurzschlussstrombegrenzung**

Die Dimmerklemmen sind mit einer Kurzschlussstrombegrenzung ausgestattet. Der Strom wird auf ca. 10 A bis 15 A begrenzt. Ein Auslösen der Sicherung wird damit typischerweise verhindert.

Der Kurzschlussstrom fließt für weniger als 0,5 ms und wird automatisch abgeschaltet. Die KL2751 versucht nach einem erkannten Kurzschluss den Betrieb wieder aufzunehmen und testet die Leitung mit kleiner Spannung. Ist der Kurzschluss beseitigt, fährt die Dimmerklemme auf den vorherigen Dimmerwert zurück.

Ein Kurzschluss auf der Leitung sollte immer vermieden und keinesfalls willentlich herbeigeführt werden! Die Bauteile in der Dimmerklemme werden durch den Kurzschluss gestresst. Eine hohe Kurzschlussanzahl verringert die Lebensdauer der Dimmerklemme!

### **Sicherungen**

Die Dimmerklemme darf mit Sicherungen bis 10 A abgesichert werden. Die Dimmerklemme schützt sich selbst vor Zerstörungen durch Kurzschluss und Überlast. Dieser eingebaute Schutz greift beim Kurzschluss auf der Verbindungsleitung zwischen Dimmerklemme und Last.

### *HINWEIS*

### **Beschädigung des Gerätes möglich!**

Auf den Überlastschutz der Last darf trotzdem nicht verzichten werden. Die häufig in Geräten mit Transformator verwendete Feinsicherung darf nicht überbrückt oder in ihrem Wert verändert werden. Es droht sonst eine Überhitzung des Transformators.

### <span id="page-23-0"></span>**3.6 Hinweise zum Betrieb - Bestimmungsgemäße Verwendung**

### <span id="page-23-1"></span>**3.6.1 Versorgung**

### <span id="page-23-2"></span>**Versorgungsnetz**

### *HINWEIS*

### **Keine vorgeschalteten Trafos!**

Die Dimmerklemmen KL2751 und KL2761 sind für den direkten Betrieb an Versorgungsnetzen (230  $V_{AC}$ **ohne** vorgeschalteten Trafo vorgesehen.

Zu große Induktivitäten in der Zuleitung der Dimmerklemme führen im Kurzschlussfall zur Zerstörung der Dimmerklemme!

Auch die automatische Lasterkennung arbeitet bei vorgeschaltetem Trafo nicht zuverlässig.

#### **Einspeiseklemmen**

Verwenden Sie unbedingt eine für 230 V<sub>AC</sub> ausgelegte Einspeiseklemme (z. B.: KL9150, KL9160, KL9250, KL9260) zum Einspeisen der Netzspannung in die Powerkontakte der Dimmerklemmen KL2751-0000, KL2761-0000, KS2751-0000, KS2761-0000!

Siehe Applikationsbeispiel für [KL2751-0000 \[](#page-26-1)[}](#page-26-1) [27\]](#page-26-1).

Die Einspeisung der Netzspannung ohne Einspeiseklemme ist nur zulässig für Dimmerklemmen ohne Power-Kontakte:

KL2751-00**11**, KL2761-00**11**, KS2751-00**11**, KS2761-00**11**!

Siehe Applikationsbeispiel für [KL2751-0011 \[](#page-27-0)[}](#page-27-0) [28\]](#page-27-0).

#### **Minimale Unterbrechung der Netzspannungszuführung**

Jede Unterbrechung der Netzspannungszuführung der Dimmerklemme darf nicht kürzer als 3 Sekunden sein (z. B. Aus- und Wiedereinschalten eines Sicherungsautomaten)!

Bei kürzeren Unterbrechungen verliert der Dimmer seine Netzsynchronisierung nicht und kann (bedingt durch die Einschaltflanke) für kurze Zeit die Last mit dem falschen Ansteuer-Art betreiben. Dieses kann bei Betrieb von gewickelten Trafos zu Zerstörung der Dimmerklemme führen!

### **Rundsteuerimpulse**

### **Störung durch Rundsteuerimpulse**

Externe Rundsteuerimpulse auf dem Versorgungsnetz können Helligkeitsschwankungen verursachen. Rundsteuerimpulse von großer Amplitude können die Kurzschlusserkennung der Dimmerklemme auslösen. Die Dimmerklemme schaltet dann die Last ab und fährt erneut hoch. Das Licht ist für einige Sekunden abgeschaltet.

Verwenden Sie Tonfrequenzfilter in der Zuleitung der Dimmerklemme um diese Effekte zu vermeiden.

### <span id="page-24-0"></span>**3.6.2 Last**

### **Zulässige Lasten**

### *HINWEIS*

### **Keine Motoren!**

Verwenden Sie die Dimmerklemmen nur für Lampenlasten. Motorische Lasten können die Klemme vollständig zerstören.

Beachten Sie dass das Verdrahten des Ausgangs der Dimmerklemme auf eine Steckdose zur Verwendung beliebiger Lasten verleitet.

Für Motorische Lasten verwenden Sie bitte die [KL2791](http://www.beckhoff.de/german/bus_terminal/kl2791.htm?id=36961962023) (einkanaliger Drehzahlsteller für AC-Motoren).

### **Kapazitive und induktive Lasten nicht mischen!**

Kapazitive und induktive Lasten dürfen an einer Dimmerklemme nicht gemischt werden! Zum Beispiel dürfen ein EVG und ein Trafo nicht gemeinsam an einer Dimmerklemme betrieben werden!

Eine ohmsche Last (z. B. eine Glühlampe) dürfen Sie entweder gemeinsam mit einer kapazitiven oder gemeinsam mit einer induktiven Last betreiben.

#### **Keine zusätzlichen Schalter!**

Schalten Sie keine zusätzlichen Schalter zwischen

- die Dimmerklemme und die Last
- die Dimmerklemme und das Vorschaltgerät
- das Vorschaltgerät und die Lampe

#### **Betriebsarten**

### *HINWEIS*

### **Benutzen Sie die richtige Betriebsart!**

Verwenden Sie für jede Lastart ausschließlich die vorgesehene Betriebsart

- kapazitiv wirkende Lasten dürfen nur im Phasenabschnitt angesteuert werden.
- induktiv wirkende Lasten dürfen nur mit Phasenanschnitt angesteuert werden.
	- $\Rightarrow$  Auch wenn z. B. der Hersteller eines elektronischen Vorschaltgerätes die Ansteuerung dieser kapazitiven Last mit Phasenanschnitt erlaubt, empfehlen wir dringend hierfür Phasenabschnitt zu verwenden!
- ð Wird eine Last mit der falschen Betriebsart angesteuert, so kann dies zur Zerstörung der Dimmerklemme oder der Last führen!

Typisch ist die Überhitzung des Eingangskondensators eines elektronischen Vorschaltgerätes, das mit Phasenanschnitt angesteuert wird.

Außerdem stehen für spezielle Anwendungen (z. B. Rüttler, Schwingförderer) noch die Betriebsarten *Gleichrichter-positiv* und *Gleichrichter-negativ* (beide mit Phasenanschnitt) zur Verfügung.

### <span id="page-25-0"></span>**3.6.3 Automatische Lasterkennung**

### **Große Leitungslängen**

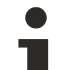

### **Große Leitungslängen**

Bei großen Leitungslängen zwischen Dimmerklemme und Last ist die manuelle Vorwahl der Betriebsart ([Dimmer-Modus \[](#page-35-0)[}](#page-35-0) [36\]](#page-35-0)) empfehlenswert. Die automatische Lasterkennung kann hier fehlschlagen, da induktive und kapazitive Einflüsse der Leitung eine Fehlinterpretation der Last verursachen können.

Beachten Sie außerdem die maximal zulässige [Leitungslänge! \[](#page-11-0)[}](#page-11-0) [12\]](#page-11-0)

#### **Anwenderprogramm**

### **Parametrierung der Dimmerklemme beim Aufstarten der SPS**

Falls Sie die Dimmerklemme nicht mit den Default-Werten (z. B. für Dimmer-Modus, Rampenzeit usw.) betreiben, ist es empfehlenswert die abweichenden Werte, beim Aufstarten der SPS aus dem Anwenderprogramm heraus in den entsprechenden Registern zu initialisieren. Das erspart dem Service-Personal beim Austausch von Klemmen die aufwendige manuelle Initialisierung und hilft auch ungewollte Fehlerzustände zu vermeiden.

#### **Gewickelter Trafo ohne sekundärseitige Last**

### *HINWEIS*

### **Keine leerlaufenden Trafos!**

Die automatische Lasterkennung, welche die Dimmerklemme beim Einschalten der Netzspannung an der angeschlossenen Last durchführt, schlägt fehl, wenn ein gewickelter Trafo ohne sekundärseitig angeschlossene Last angeschlossen ist.

Stellen Sie sicher, dass die Klemme beim Einschalten der Netzspannung nicht an einem leerlaufenden Trafo betrieben wird! Beachten Sie dies auch beim Austausch sekundärseitig angeschlossener Leuchtmittel!

### <span id="page-25-1"></span>**3.6.4 Schonender Betrieb von Niedervolt-Leuchtmitteln**

### **Niedervolt-Leuchtmitteln mit hoher Leistung**

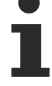

Geben Sie für den Betrieb von Niedervolt-Leuchtmitteln mit hoher Leistung (z. B. Halogenlampe, 12 V, 100 W, GY6,35 über Vorschaltgerät\*) für die Dimm-Rampe einen höhere [Rampenzeit \[](#page-35-1)[}](#page-35-1) [36\]](#page-35-1) als den Default-Wert von 500 ms vor!

Da bei diesen Leuchtmitteln der Glühdraht wesentlich dicker ist als bei Lampen mit kleinerer Leistung, verhält er sich recht träge und hat so über längere Zeit den hohen Einschaltstrom zu verkraften. Dieser Effekt führt zur vorzeitigen Alterung des Leuchtmittels. Mit einer flacheren Dimm-Rampe können Sie dieser vorzeitigen Alterung entgegenwirken.

\*) Das Vorschaltgerät muss zwischen Dimmerklemme und Halogenlampe sitzen (siehe [Versor](#page-23-2)[gungsnetz \[](#page-23-2)[}](#page-23-2) [24\]](#page-23-2))!

### <span id="page-25-2"></span>**3.7 Entsorgung**

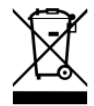

Mit einer durchgestrichenen Abfalltonne gekennzeichnete Produkte dürfen nicht in den Hausmüll. Das Gerät gilt bei der Entsorgung als Elektro- und Elektronik-Altgerät. Die nationalen Vorgaben zur Entsorgung von Elektro- und Elektronik-Altgeräten sind zu beachten.

# <span id="page-26-0"></span>**4 Applikationsbeispiele - Übersicht**

- [KL2751-0000, KL2761-0000 \[](#page-26-1)[}](#page-26-1) [27\]](#page-26-1): Dimmerklemmen mit Power-Kontakten
- [KL2751-0011, KL2761-0011 \[](#page-27-0)[}](#page-27-0) [28\]](#page-27-0): Dimmerklemmen ohne Power-Kontakte
- Funktionsbaustein [FB\\_Dimmer1SwitchEco \[](#page-52-2) $\blacktriangleright$  [53\]](#page-52-2)

### <span id="page-26-1"></span>**4.1 KL2751-0000 - Anwendungsbeispiel**

### **WARNUNG**

### **Verletzungsgefahr durch Stromschlag und Beschädigung des Gerätes möglich!**

Setzen Sie das Busklemmen-System in einen sicheren, spannungslosen Zustand, bevor Sie mit der Montage, Demontage oder Verdrahtung der Busklemmen beginnen!

### **Einspeiseklemme**

Verwenden Sie zum Einspeisen der Netzspannung (230 V<sub>AC</sub>) in die Powerkontakte unbedingt eine für 230 V<sub>AC</sub> ausgelegte Einspeiseklemme (z. B.: KL9150, KL9160, KL9250, KL9260)!

### *HINWEIS*

### **Beschädigung des Gerätes möglich!**

Buskoppler, Busklemmen-Controller und Einspeiseklemmen für 24 V sind nicht für die Einspeisung von Netzspannung in die Powerkontakte geeignet! Sie sind nur für Spannungen bis 24 V ausgelegt und werden beim Anlegen von 230  $V_{AC}$  an ihre Powerkontakte zerstört!

Das Beispiel zeigt die Ansteuerung einer Glühlampe durch eine KL2751-0000. Die Netzspannung (230 V<sub>AC</sub>) wird über die Einspeiseklemme KL9160 den Powerkontakten zugeführt. Es können mehrere Dimmerklemmen an einer Einspeiseklemme betrieben werden.

<span id="page-27-1"></span>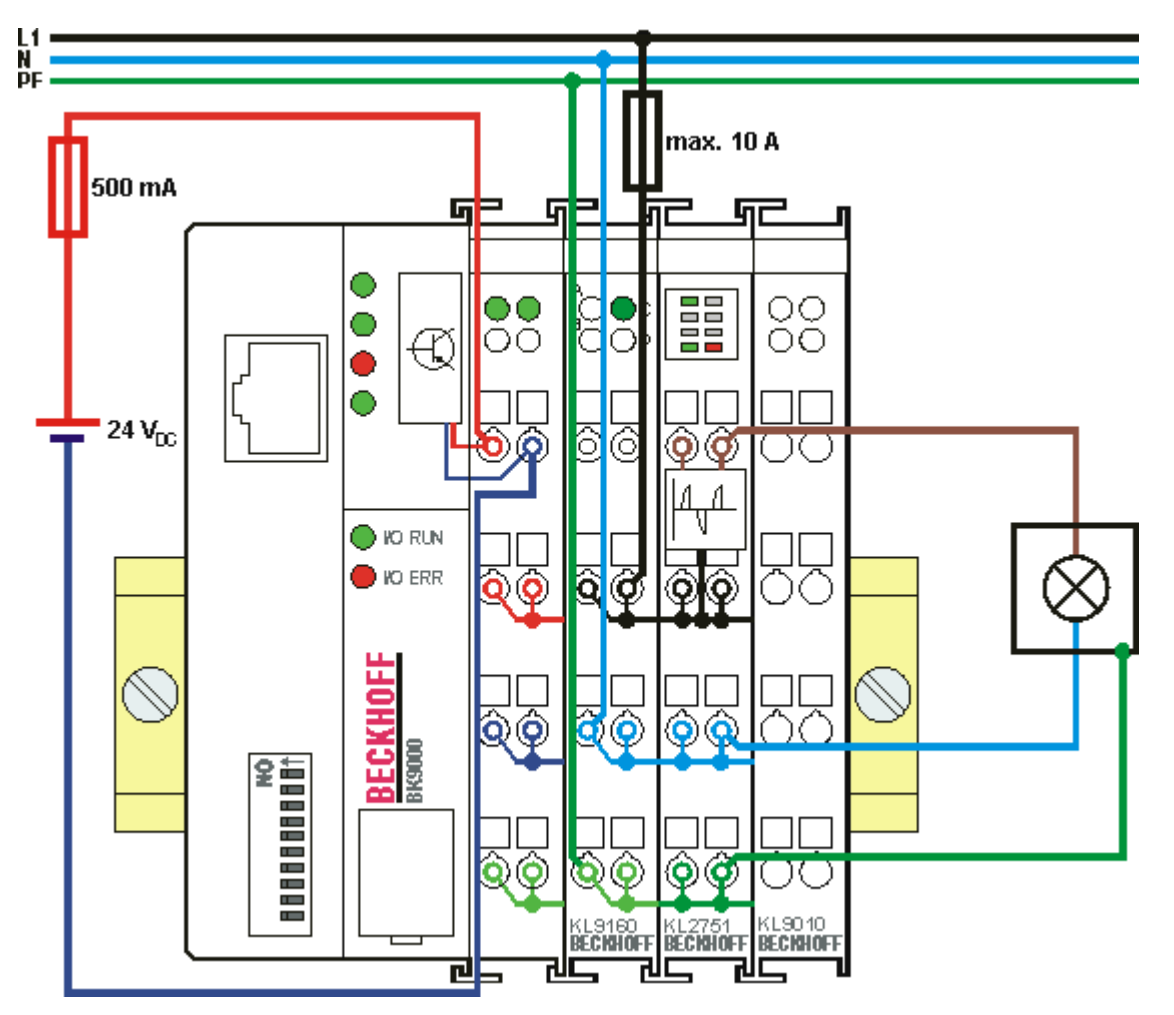

Abb. 16: Anschlussbeispiel KL2751-0000

### <span id="page-27-0"></span>**4.2 KL2751-0011 - Anwendungsbeispiel**

### **WARNUNG**

### **Verletzungsgefahr durch Stromschlag und Beschädigung des Gerätes möglich!**

Setzen Sie das Busklemmen-System in einen sicheren, spannungslosen Zustand, bevor Sie mit der Montage, Demontage oder Verdrahtung der Busklemmen beginnen!

### **Einspeisung der Netzspannung ohne Einspeiseklemme**

*HINWEIS*

### **Beschädigung des Gerätes möglich!**

Die Einspeisung der Netzspannung ohne Einspeiseklemme ist nur zulässig für Dimmerklemmen ohne Power-Kontakte:

KL2751-00**11**, KL2761-00**11**, KS2751-00**11**, KS2761-00**11**

Das Beispiel zeigt die Ansteuerung einer Glühlampe durch eine KL2751-0011. Die Netzspannung (230 V<sub>AC</sub>) wird direkt auf die KL2751-0011 geführt.

<span id="page-28-0"></span>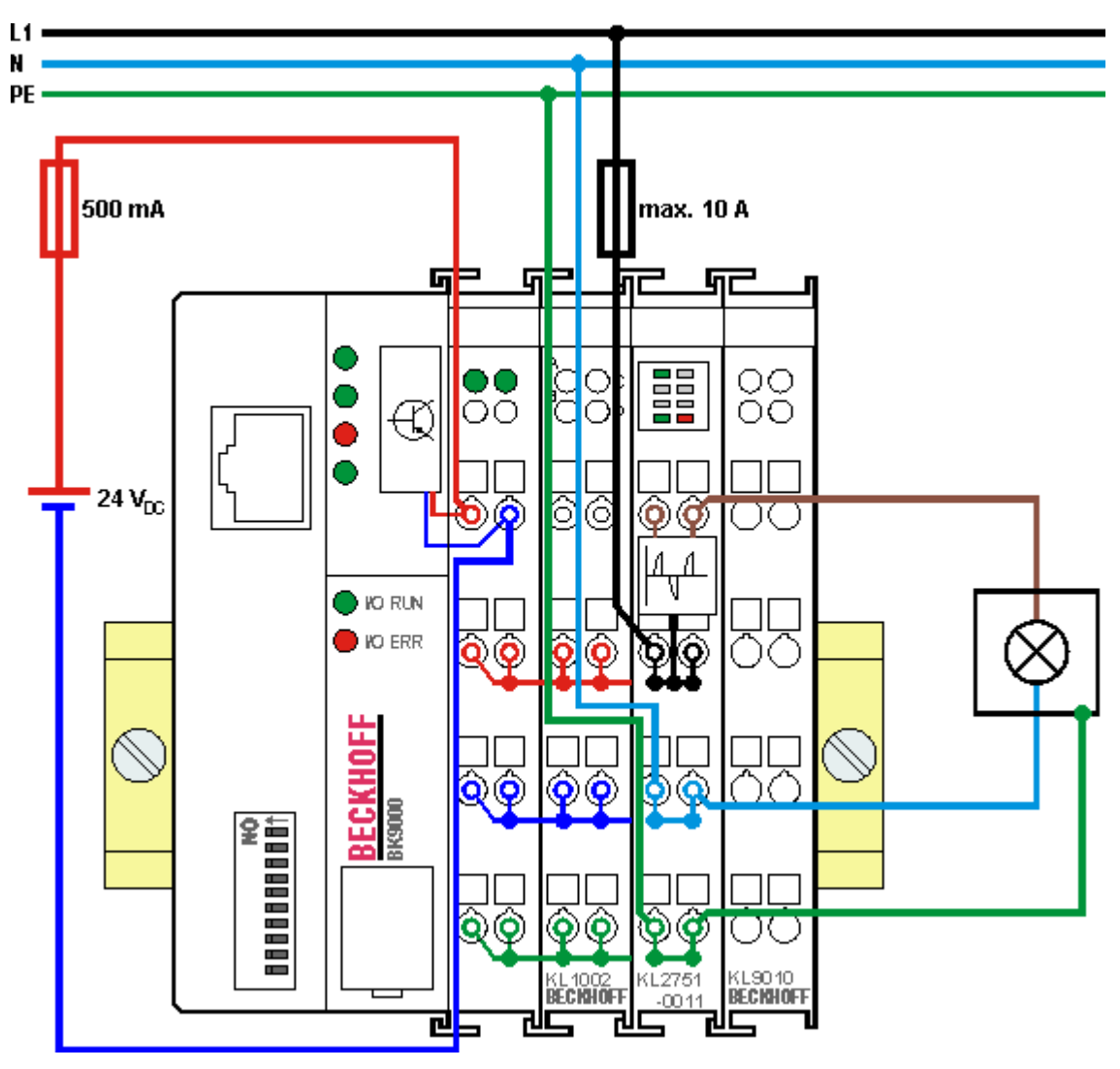

Abb. 17: Anwendungsbeispiel KL2751-0011

# <span id="page-29-0"></span>**5 Konfigurations-Software KS2000**

### <span id="page-29-1"></span>**5.1 KS2000 - Einführung**

Die Konfigurations-Software [KS2000](https://www.beckhoff.de/KS2000) ermöglicht die Projektierung, Inbetriebnahme und Parametrierung von Feldbuskopplern und den dazugehörigen Busklemmen sowie der Feldbus Box Module. Die Verbindung zwischen Feldbuskoppler / Feldbus Box und PC wird über ein serielles Konfigurationskabel oder über den Feldbus hergestellt.

<span id="page-29-2"></span>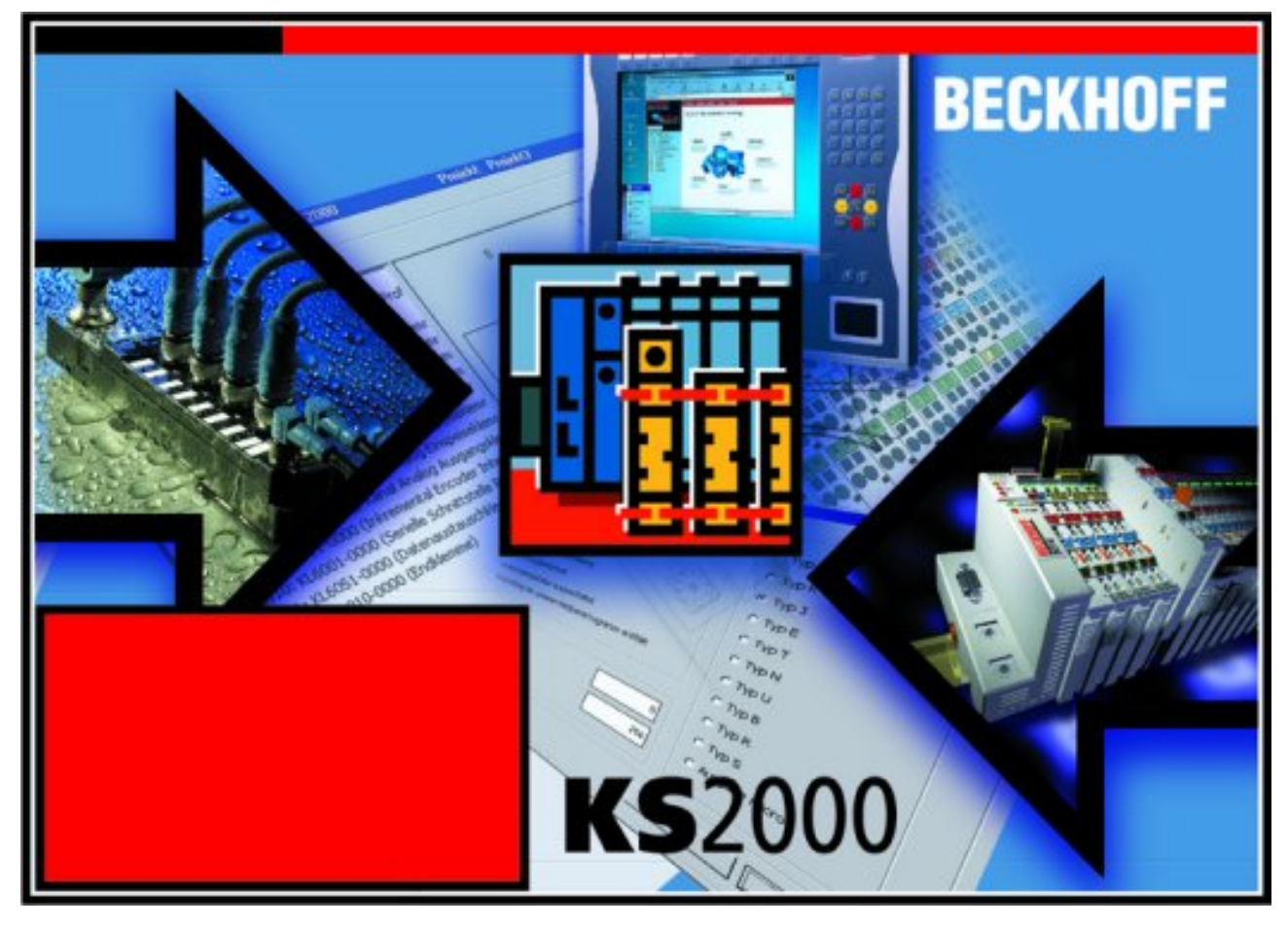

Abb. 18: Konfigurations-Software KS2000

### **Projektierung**

Sie können mit der Konfigurations-Software KS2000 die Feldbusstationen offline projektieren, das heißt vor der Inbetriebnahme den Aufbau der Feldbusstation mit sämtlichen Einstellungen der Buskoppler und Busklemmen bzw. der Feldbus Box Module vorbereiten. Diese Konfiguration kann später in der Inbetriebnahmephase per Download an die Feldbusstation übertragen werden. Zur Dokumentation wird Ihnen der Aufbau der Feldbusstation, eine Stückliste der verwendeten Feldbus-Komponenten, eine Liste der von Ihnen geänderten Parameter etc. aufbereitet. Bereits existierende Feldbusstationen stehen nach einem Upload zur weiteren Bearbeitung zur Verfügung.

### **Parametrierung**

KS2000 bietet auf einfache Art den Zugriff auf die Parameter einer Feldbusstation: Für sämtliche Buskoppler und alle intelligenten Busklemmen sowie Feldbus Box Module stehen spezifische Dialoge zur Verfügung, mit deren Hilfe die Einstellungen leicht modifiziert werden können. Alternativ haben Sie vollen Zugriff auf sämtliche internen Register. Die Bedeutung der Register entnehmen Sie bitte der Registerbeschreibung.

### **Inbetriebnahme**

KS2000 erleichtert die Inbetriebnahme von Maschinenteilen bzw. deren Feldbusstationen: Projektierte Einstellungen können per Download auf die Feldbus-Module übertragen werden. Nach dem *Login* auf die Feldbusstation besteht die Möglichkeit, Einstellungen an Koppler, Klemmen und Feldbus Box Modulen direkt *online* vorzunehmen. Dazu stehen die gleichen Dialoge und der Registerzugriff wie in der Projektierungsphase zur Verfügung.

KS2000 bietet den Zugriff auf die Prozessabbilder von Buskoppler und Feldbus Box:

- Sie können per Monitoring das Ein- und Ausgangsabbild beobachten.
- Zur Inbetriebnahme der Ausgangsmodule können im Ausgangsprozessabbild Werte vorgegeben werden.

Sämtliche Möglichkeiten des Online-Modes können parallel zum eigentlichen Feldbus-Betrieb der Feldbusstation vorgenommen werden. Das Feldbus-Protokoll hat dabei natürlich stets die höhere Priorität.

### <span id="page-31-0"></span>**5.2 Parametrierung mit KS2000**

Verbinden Sie Konfigurationsschnittstelle Ihres Feldbuskopplers über das Konfigurationskabel mit der seriellen Schnittstelle Ihres PCs und starten Sie die Konfigurations-Software *KS2000*.

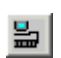

Klicken Sie auf den Button *Login*. Die Konfigurations-Software lädt nun die Informationen der angeschlossenen Feldbusstation. Im dargestellten Beispiel ist dies

- ein Buskoppler für Ethernet BK9000
- eine Einspeiseklemme für 230 V mit Diagnose KL9160
- eine Dimmerklemme KL2751
- eine Bus-Endklemme KL9010

<span id="page-31-1"></span>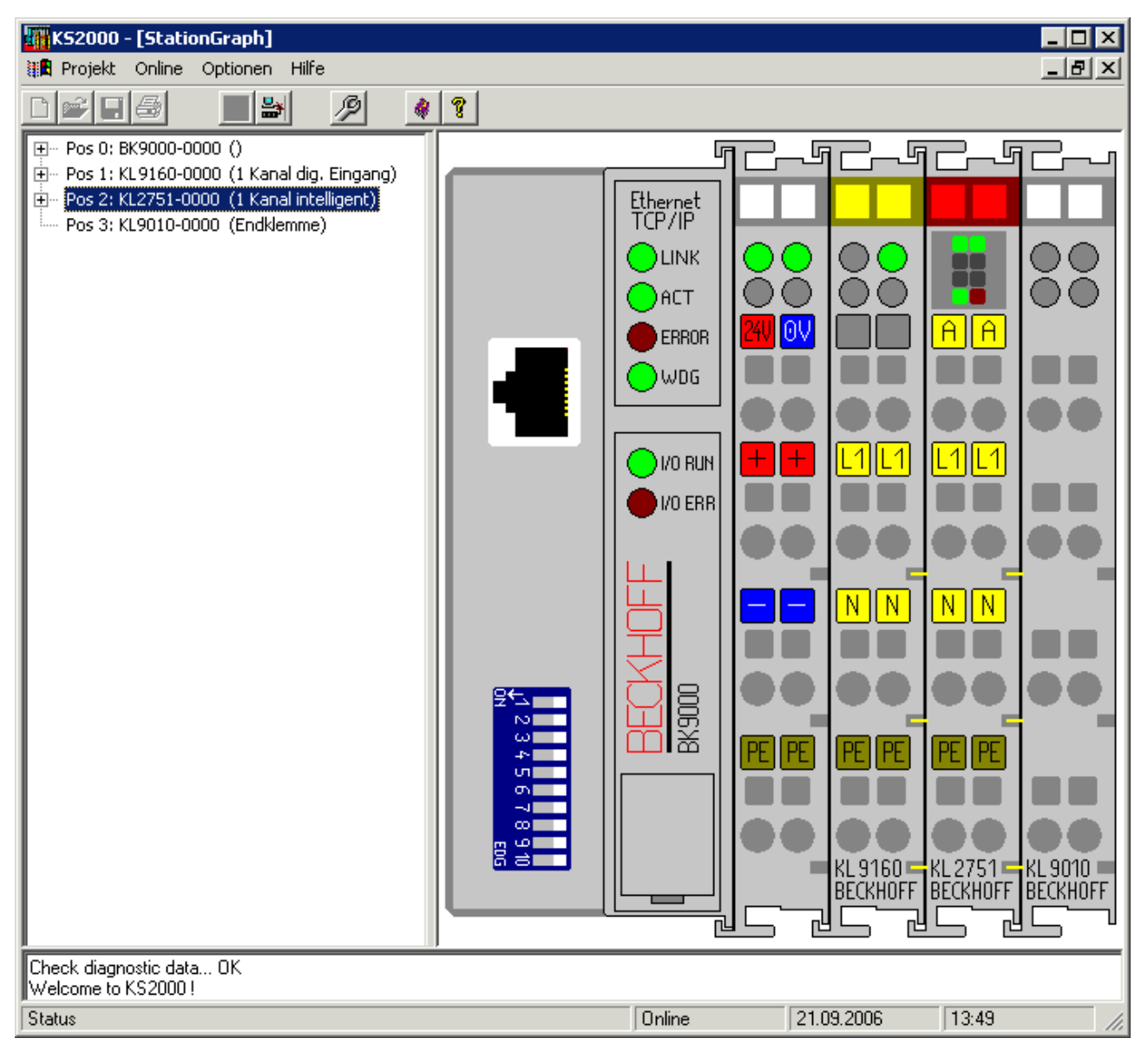

### Abb. 19: Darstellung der Feldbusstation in KS2000

Das linke Fenster der KS2000 zeigt die Klemmen der Feldbusstation in einer Baumstruktur an. Das rechte Fenster der KS2000 zeigt die Klemmen der Feldbusstation grafisch an.

Klicken Sie nun in der Baumstruktur des linken Fensters auf das Plus-Zeichen vor der Klemme, deren Parameter sie verändern möchten (im Beispiel Position 2).

# **BECKHOFF**

<span id="page-32-0"></span>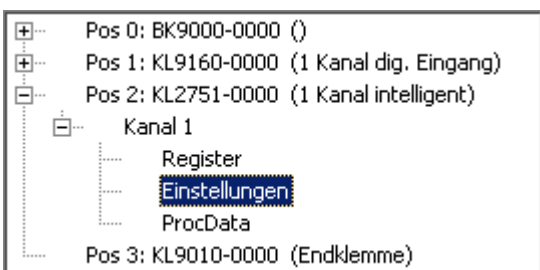

Abb. 20: KS2000 Baumzweige für Kanal 1 der KL2535

Für die KL2751 werden die Baumzweige *Register*, *Einstellungen* und *ProcData* angezeigt:

- [Register \[](#page-33-0)[}](#page-33-0) [34\]](#page-33-0) erlaubt den direkten Zugriff auf die Register der KL2751.
- Unter [Einstellungen \[](#page-34-0)[}](#page-34-0) [35\]](#page-34-0) finden Sie Dialogmasken zur Parametrierung der KL2751.
- [ProcData \[](#page-36-0)[}](#page-36-0) [37\]](#page-36-0) zeigt die Prozessdaten der KL2751.

### <span id="page-33-0"></span>**5.3 Register**

Unter *Register* können Sie direkt auf die Register der Dimmerklemme zugreifen. Die Bedeutung der Register entnehmen Sie bitte der [Registerübersicht \[](#page-42-0) $\blacktriangleright$  [43\]](#page-42-0).

Das folgende Bild zeigt die Register der KL2751.

<span id="page-33-1"></span>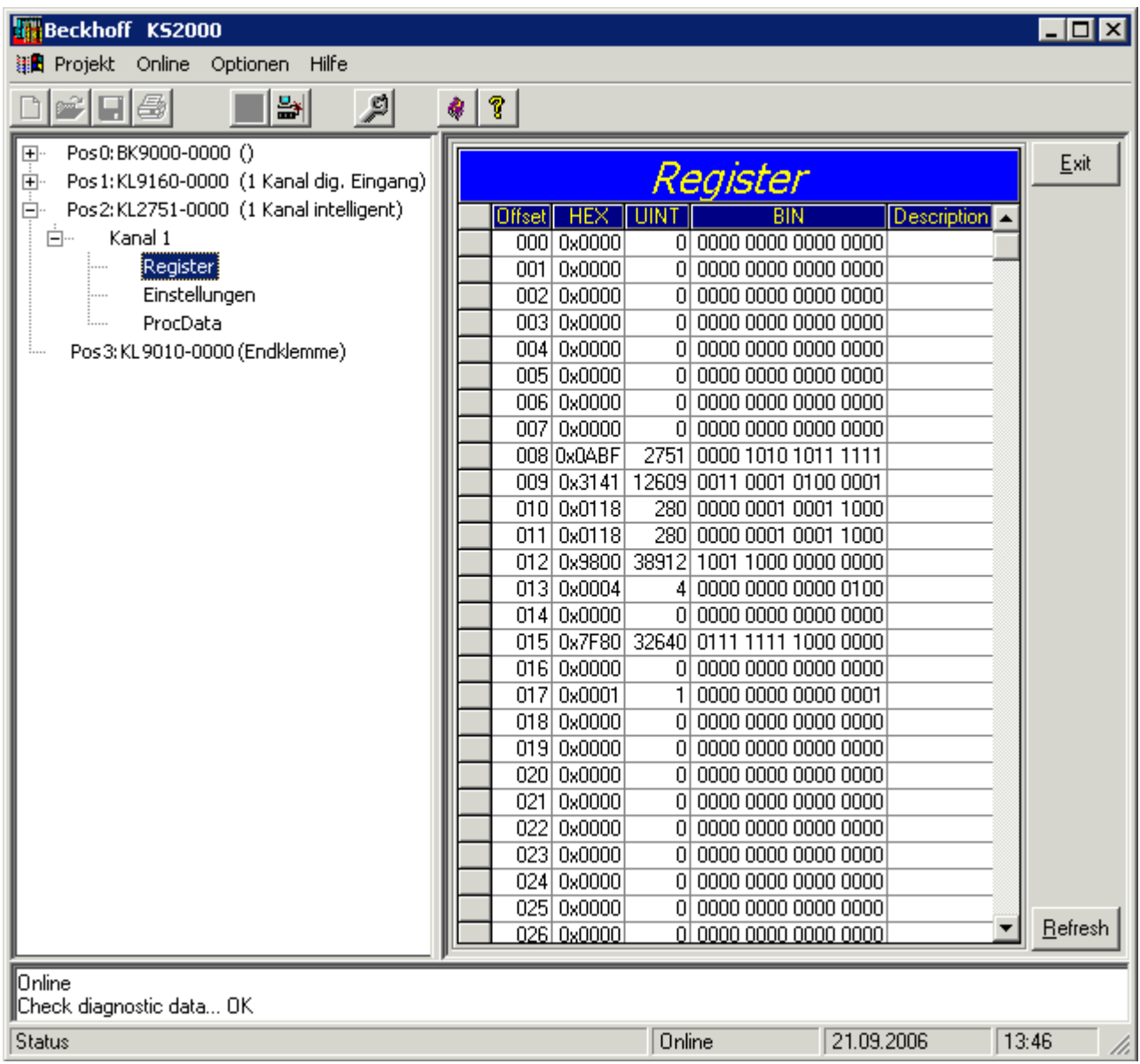

Abb. 21: Registeransicht in KS2000

### <span id="page-34-0"></span>**5.4 Einstellungen**

Unter *Einstellungen* finden Sie die Dialogmaske zur Parametrierung der KL2751/KL2761.

<span id="page-34-2"></span>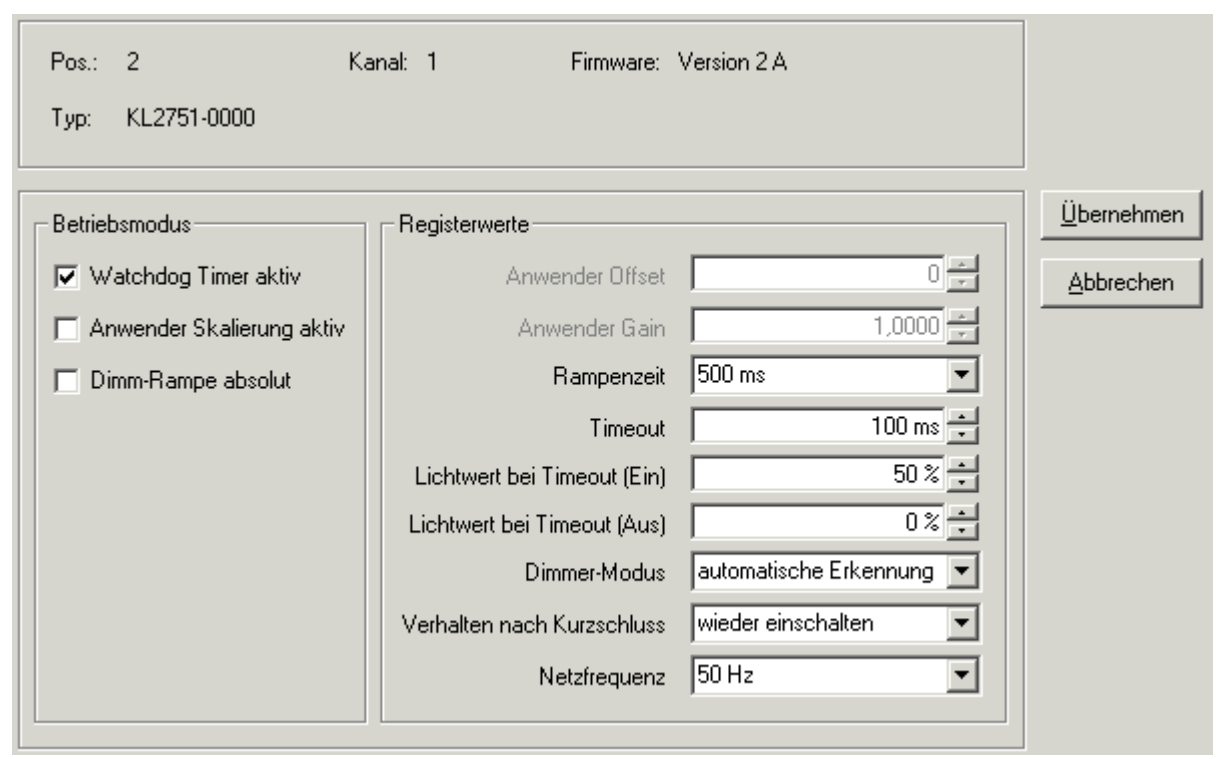

Abb. 22: Einstellungen über KS2000

### **Betriebsmodus**

- **Watchdog-Timer aktiv (**[R32.2 \[](#page-44-0)[}](#page-44-0) [45\]](#page-44-0)**)** Hier können Sie den Watchdog deaktivieren (Default: aktiv).
- **Anwenderskalierung aktiv (**[R32.0 \[](#page-44-0)[}](#page-44-0) [45\]](#page-44-0)**)** Hier können Sie die Anwenderskalierung aktivieren (Default: inaktiv).
- <span id="page-34-1"></span>• **Dimm-Rampe absolut (**[R32.3 \[](#page-44-0)[}](#page-44-0) [45\]](#page-44-0)**)** Hier können Sie die Dimm-Rampe von relativ (default) auf absolut umstellen.
	- Bei relativer Dimm-Rampe benötigt die Dimmerklemme die eingestellte [Rampenzeit \[](#page-35-1)[}](#page-35-1) [36\]](#page-35-1), um die Helligkeit von 0 auf Vollaussteuerung hochzufahren.
	- Bei absoluter Dimm-Rampe benötigt die Dimmerklemme die eingestellte [Rampenzeit \[](#page-35-1)[}](#page-35-1) [36\]](#page-35-1), um die aktuell vorgegebene Helligkeitsänderung durchzuführen.

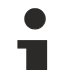

### **Absolute Dimm-Rampe**

Die Verwendung der absoluten Dimm-Rampe ist sinnvoll, um z. B. zwei Lampen mit zwei Dimmerklemmen synchron zu steuern.

Beispiel:

Lampe 1 leuchtet mit 10% Helligkeit, Lampe 2 leuchtet mit 30% Helligkeit.

Nun soll Dimmerklemme 1 die Lampe 1 und Dimmerklemme 2 die Lampe 2 synchron auf 50% Helligkeit steuern.

Mit absoluter Dimm-Rampe erreichen beide Lampen die 50% Helligkeit zur gleichen Zeit.

### **Registerwerte**

- **Anwender-Offset (**[R33 \[](#page-44-1)[}](#page-44-1) [45\]](#page-44-1)**)** Hier können Sie den Offset für die Anwender-Skalierung festlegen (Default: 0).
- **Anwender-Gain (**[R34 \[](#page-44-2)[}](#page-44-2) [45\]](#page-44-2)**)** Hier können Sie den Verstärkungsfaktor (Gain) für die Anwender-Skalierung festlegen (Default: 1).

<span id="page-35-1"></span>• **Rampenzeit (**[R35 \[](#page-44-3)[}](#page-44-3) [45\]](#page-44-3)**)** Hier können Sie die Rampenzeit auswählen (Default 500 ms).

Zulässige Werte sind: 50 ms, 100 ms, 200 ms, 500 ms, 1 s, 2 s, 5 s und 10 s.

- **Timeout (**[R36 \[](#page-45-0)[}](#page-45-0) [46\]](#page-45-0)**)** Hier können Sie die Timeout-Zeit für das Erkennen eines Feldbus-Fehlers festlegen (Default: 100 ms).
- **Lichtwert bei Timeout (Ein) (**[R37 \[](#page-45-1)[}](#page-45-1) [46\]](#page-45-1)**)** Hier können Sie den Lichtwert für einen Timeout festlegen, bei dessen Auftreten die Last eingeschaltet war (Default: 50%).
- **Lichtwert bei Timeout (Aus) (**[R38 \[](#page-45-2)[}](#page-45-2) [46\]](#page-45-2)**)** Hier können Sie den Lichtwert für einen Timeout festlegen, bei dessen Auftreten die Last ausgeschaltet war (Default: 0%).
- <span id="page-35-0"></span>• **Dimmer-Modus (**[R39 \[](#page-45-3)[}](#page-45-3) [46\]](#page-45-3)**)**

Hier können Sie die Betriebsart des Dimmers vorgeben:

- automatische Erkennung\*: Die Dimmerklemme erkennt die Lastart (kapazitiv/ohmsch oder induktiv) selbsttätig und schaltet automatisch auf Phasenabschnitt oder Phasenanschnitt (Default).
- Phasenabschnitt: wird typischerweise für kapazitive Lasten (z. B. elektronische Vorschaltgeräte (EVG)) oder ohmsche Lasten (z. B. Glühbirnen) verwendet
- Phasenanschnitt: wird typischerweise für induktive Lasten (z. B. Trafos, konventionelle Vorschaltgeräte (KVG)) verwendet
- Gleichrichter, positiv: nur die positive Halbwelle wird mit Phasenanschnitt zur Last durchgeschaltet Verwenden Sie diese Betriebsart nicht bei [Firmware-Version 2E \[](#page-6-0)[}](#page-6-0) [7\]](#page-6-0) der KL2751 und nicht bei [Firmware-Version 1E \[](#page-6-0)[}](#page-6-0) [7\]](#page-6-0) der KL2761!

Mit diesen Firmware-Versionen verwenden Sie stattdessen die Betriebsart *Gleichrichterbetrieb, negativ*!

◦ Gleichrichter, negativ: nur die negative Halbwelle wird mit Phasenanschnitt zur Last durchgeschaltet

**\*) Automatische Erkennung und große Leitungslängen**

Bei großen Leitungslängen zwischen Dimmerklemme und Last ist die manuelle Vorwahl der Betriebsart empfehlenswert.

Die automatische Lasterkennung kann hier fehlschlagen, da induktive und kapazitive Einflüsse der Leitung eine Fehlinterpretation der Last verursachen können.

### • **Verhalten nach Kurzschluss (**[R40 \[](#page-45-4)[}](#page-45-4) [46\]](#page-45-4)**)**

Hier können Sie das Verhalten der Dimmerklemme nach einem Kurzschluss am Lastausgang festlegen.

Die Dimmerklemme ist mit einer Kurzschlussstrombegrenzung ausgestattet. Der Strom wird auf ca. 10 A bis 15 A begrenzt. Ein Auslösen der Sicherung wird damit typischerweise verhindert. Der Kurzschlussstrom fließt für weniger als 0,5 ms und wird automatisch angeschaltet.

- Ausgeschaltet bleiben: Das Wiedereinschalten nach einem Kurzschluss muss durch den Anwender erfolgen.
- Wieder Einschalten (Default): Die Dimmerklemme versucht nach einem erkannten Kurzschluss den Betrieb wieder aufzunehmen und testet die Leitung mit kleiner Spannung. Ist der Kurzschluss beseitigt, fährt die Dimmerklemme auf den vorherigen Dimmerwert zurück.
- **Netzfrequenz (**[R41 \[](#page-45-5)[}](#page-45-5) [46\]](#page-45-5)**)** Hier können Sie die Dimmerklemme auf Ihre Netzfrequenz einstellen, Default: 50 Hz

### <span id="page-36-0"></span>**5.5 Prozessdaten**

Unter *ProcData* werden das Status-Byte (Status), das Control-Byte (Ctrl) und die Prozessdaten (Data) in einer Baumstruktur dargestellt.  $\mathbf{r}$  and  $\mathbf{r}$ 

<span id="page-36-1"></span>

| : Prozessdaten [Hex.]: |                |                                      |                   |        |          |           |        |          |
|------------------------|----------------|--------------------------------------|-------------------|--------|----------|-----------|--------|----------|
|                        | Pos            | <b>Typ</b>                           | E-Adresse         | Wert   | Bitlänge | A-Adresse | Wert   | Bitlänge |
|                        | $\overline{2}$ | 4<br>KL2751-0000<br><b>V</b> Kanal 1 |                   |        |          |           |        |          |
|                        |                | <b>♦</b> Status                      | 0.0               | 0x00   | 8        |           |        |          |
|                        |                | <b>♦</b> Data In<br>$\bigcup$ Ctrl   | $2.0\,60^{\circ}$ | 0x0000 | 16       | 0.0       | 0x00   | 8        |
|                        |                | ♦↓Data Out                           |                   |        |          | 2.0       | 0x0000 | 16       |
|                        |                |                                      |                   |        |          |           |        |          |

Abb. 23: Feld *Prozessdaten*

Die Lesebrille markiert die Daten, die gerade im Feld *Verlauf* graphisch dargestellt werden.

<span id="page-36-2"></span>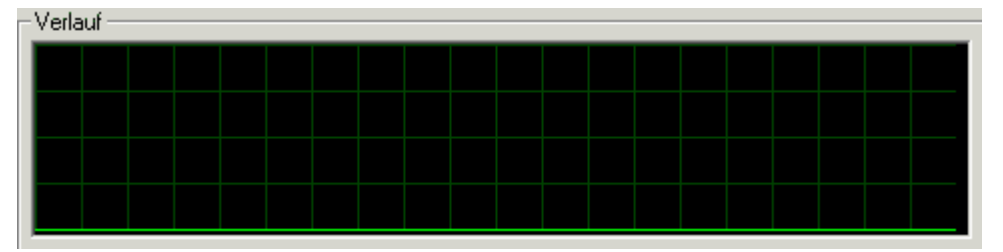

Abb. 24: Feld *Verlauf*

Im Feld *Wert* wird der aktuelle Eingangswert numerisch dargestellt.

<span id="page-36-3"></span>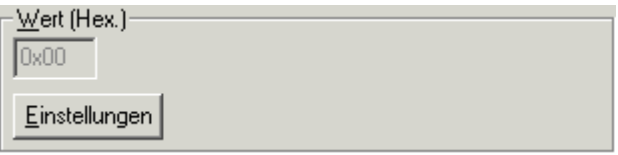

Abb. 25: Feld *Wert* - Darstellung des Eingangswerts

Ausgangswerte können sie durch Eingabe oder über den Fader verändern.

<span id="page-36-4"></span>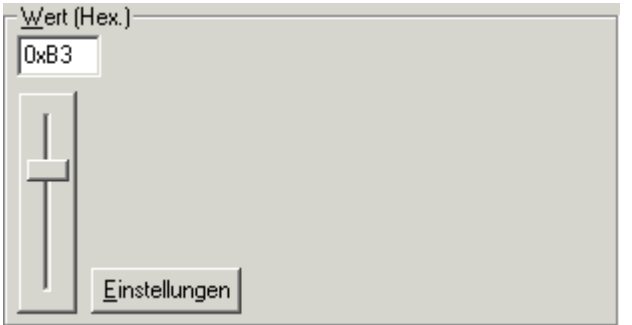

Abb. 26: Feld *Wert*- Eingabe der Ausgangswerte

### **VORSICHT**

### **Gefahr für Personen, Umwelt oder Geräte!**

Beachten Sie, das Verändern von Ausgangswerten (Forcen) direkten Einfluss auf Ihre Automatisierungsanwendung haben kann.

Nehmen Sie nur Veränderungen an den Ausgangswerten vor, wenn Sie sich sicher sind, das Ihr Anlagenzustand dies erlaubt und keine Gefährdung von Mensch oder Maschine besteht!

Nach Drücken der Schaltfläche *Einstellungen* können Sie die numerische Darstellungsform auf hexadezimal, dezimal oder binär einstellen.

<span id="page-37-0"></span>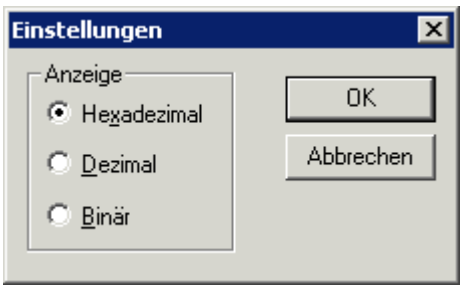

Abb. 27: Einstellung der Darstellung

# <span id="page-38-0"></span>**6 Zugriff aus dem Anwenderprogramm**

### <span id="page-38-1"></span>**6.1 Prozessabbild**

KL2751 und KL2761 stellen sich im komplexen Prozessabbild mit 3 Byte Ein- und 3 Byte Ausgangsdaten dar. Diese sind wie folgt aufgeteilt:

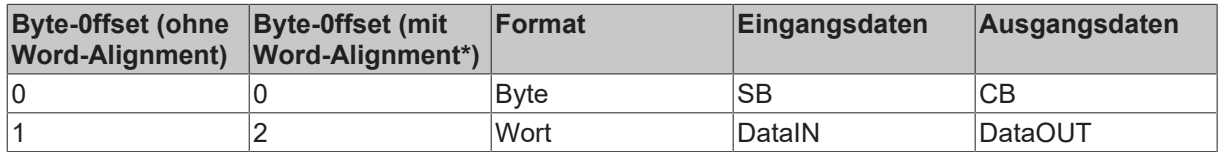

KL2751 und KL2761 stellen sich im kompakten Prozessabbild ohne Eingangsdaten und mit 2 Byte Ausgangsdaten dar. Diese sind wie folgt aufgeteilt:

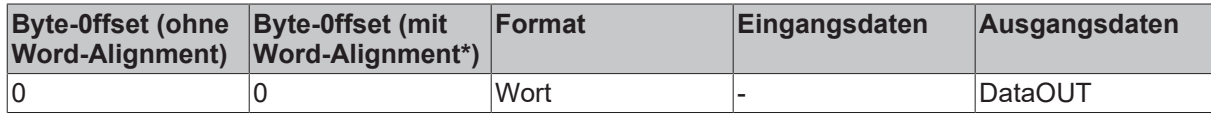

\*) Word-Alignment: Der Buskoppler legt Worte auf gerade Byte-Adressen

#### **Legende**

SB: Status-Byte CB: Control-Byte DataIN: Eingangsdatenwort DataOUT: Ausgangsdatenwort

### **Prozessdaten**

### • **DataOUT**

Im Prozessdatenbetrieb steuert das Ausgangswort DataOUT die Ausgangsleistung der Dimmerklemme. Gültige Werte sind  $0_{\text{dez}}$  bis 32767 $_{\text{dez}}$ .

• **DataIN**

Im Prozessdatenbetrieb enthält das Eingangswort DataIN die interne Temperatur der Dimmerklemme in Grad Celsius (KL2751/KS2751: erst ab Firmware-Version 3B)

# <span id="page-39-0"></span>**6.2 Control- und Status-Bytes mit Diagnose**

Diese Beschreibung gilt für

- KL2751-0000 / KS2751-0000 mit Firmware-Versionen ab 3B
- KL2751-0011 / KS2751-0011 mit Firmware-Versionen ab 3B
- KL2761-0000 / KS2761-0000
- KL2761-0011 / KS2761-0011

### **Prozessdatenbetrieb**

### **Control-Byte (bei Prozessdatenbetrieb)**

Das Control-Byte (CB) befindet sich im [Ausgangsabbild \[](#page-38-1) $\blacktriangleright$  [39\]](#page-38-1) und wird von der Steuerung zur Klemme übertragen.

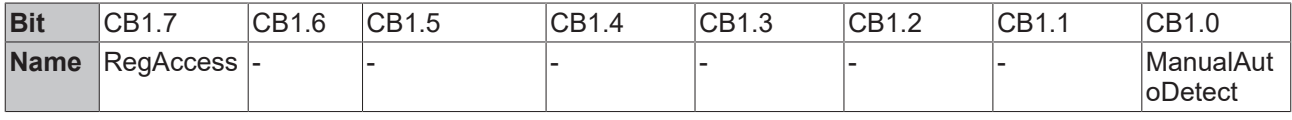

### **Legende**

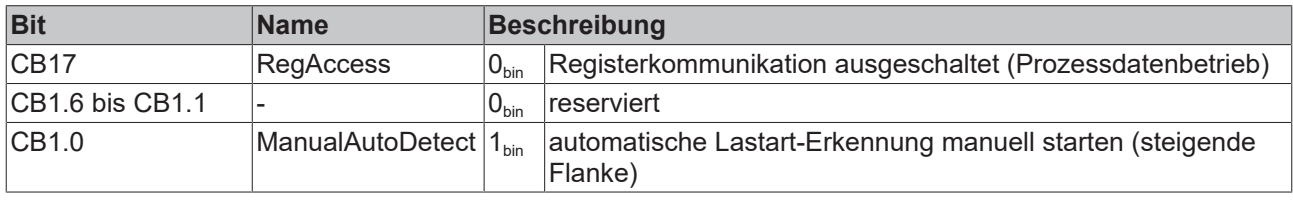

### **Status-Byte (bei Prozessdatenbetrieb)**

Das Status-Byte (SB) befindet sich im [Eingangsabbild \[](#page-38-1) $\blacktriangleright$  [39\]](#page-38-1) und wird von der Klemme zur Steuerung übertragen.

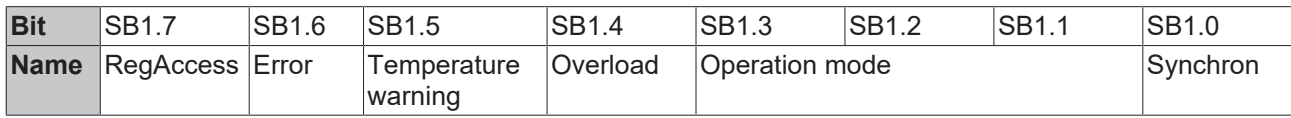

### **Legende**

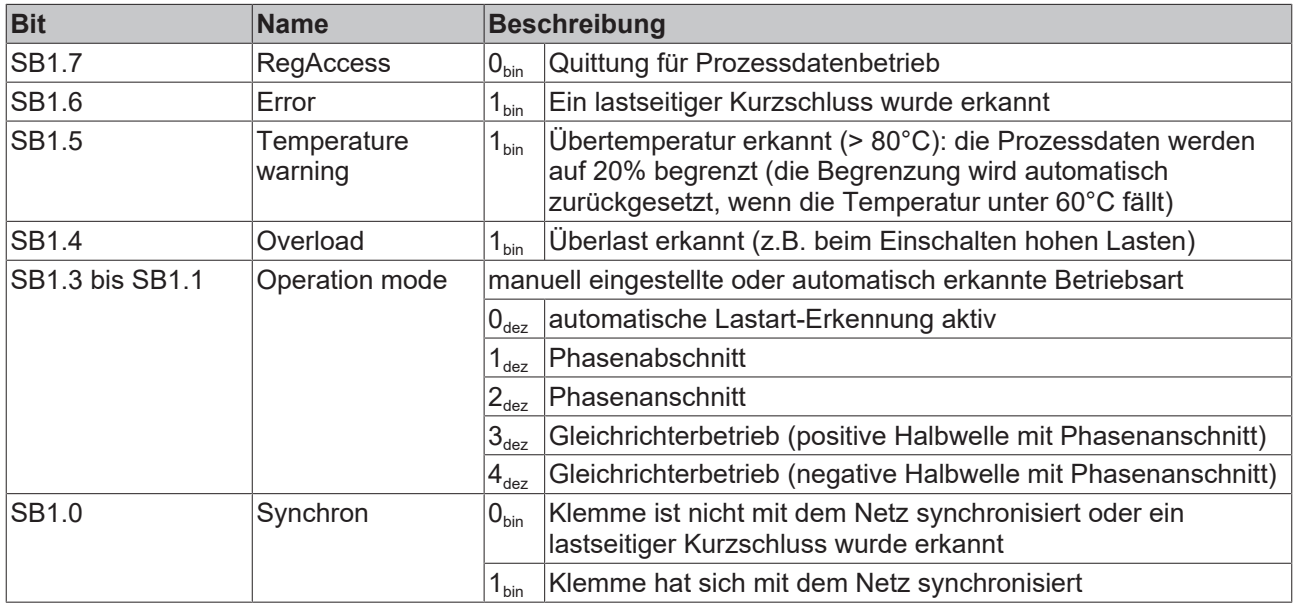

### **Registerkommunikation**

### **Control-Byte (bei Registerkommunikation)**

Das Control-Byte (CB) befindet sich im [Ausgangsabbild \[](#page-38-1) $\blacktriangleright$  [39\]](#page-38-1) und wird von der Steuerung zur Klemme übertragen.

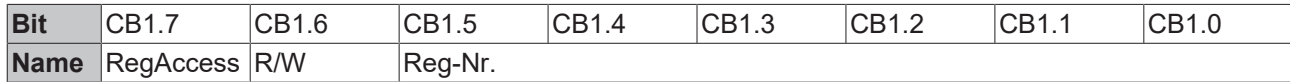

### **Legende**

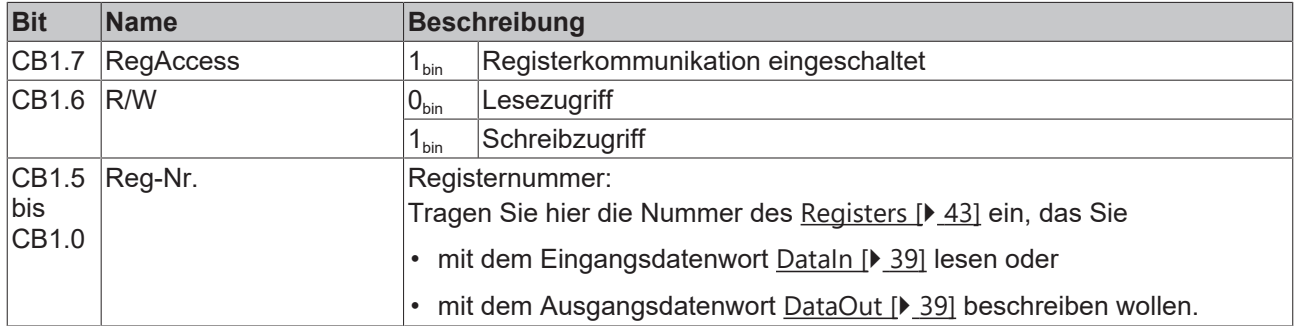

### **Status-Byte (bei Registerkommunikation)**

Das Status-Byte (SB) befindet sich im [Eingangsabbild \[](#page-38-1) $\blacktriangleright$  [39\]](#page-38-1) und wird von der Klemme zur Steuerung übertragen.

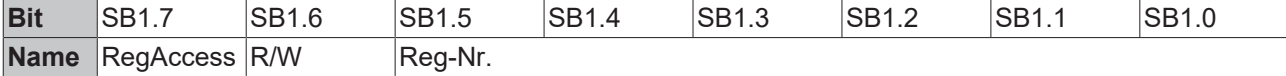

### **Legende**

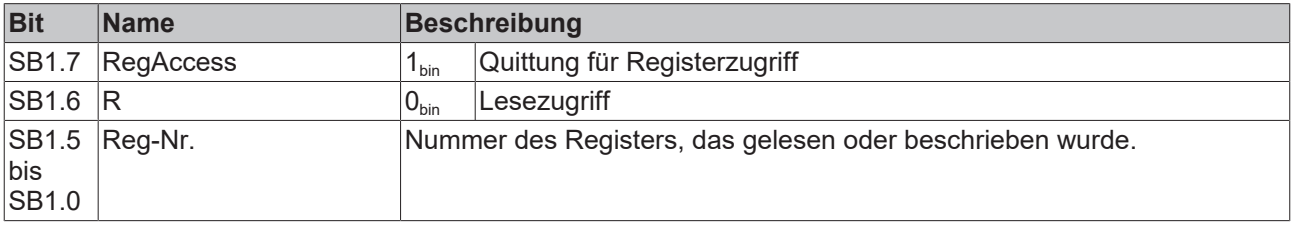

### <span id="page-41-0"></span>**6.3 Control- und Status-Bytes ohne Diagnose**

Diese Beschreibung gilt für

- KL2751-0000 / KS2751-0000 mit Firmware-Versionen kleiner als 3B
- KL2751-0011 / KS2751-0011 mit Firmware-Versionen kleiner als 3B

### **Prozessdatenbetrieb**

Im Prozessdatenbetrieb haben Control- und Status-Byte keine Funktionalität.

### **Registerkommunikation**

### **Control-Byte (bei Registerkommunikation)**

Das Control-Byte (CB) befindet sich im [Ausgangsabbild \[](#page-38-1) $\triangleright$  [39\]](#page-38-1) und wird von der Steuerung zur Klemme übertragen.

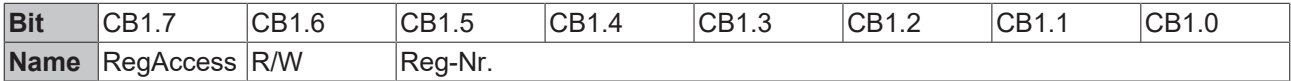

### **Legende**

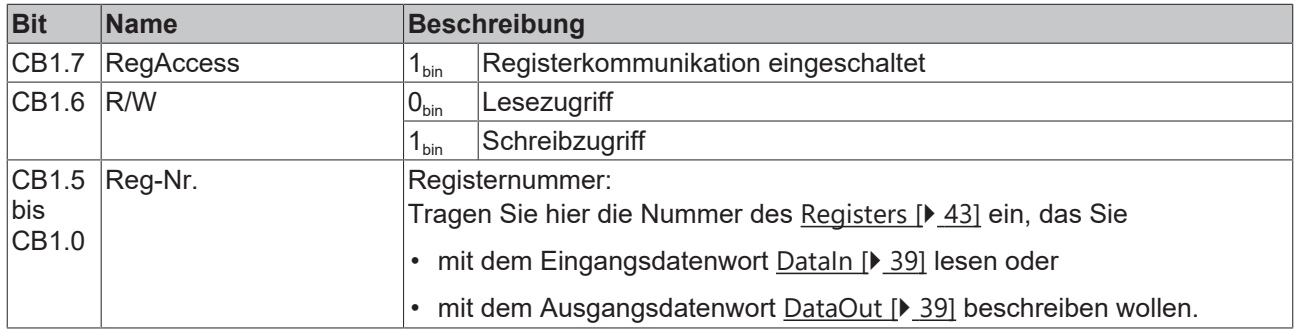

### **Status-Byte (bei Registerkommunikation)**

Das Status-Byte (SB) befindet sich im [Eingangsabbild \[](#page-38-1) $\blacktriangleright$  [39\]](#page-38-1) und wird von der Klemme zur Steuerung übertragen.

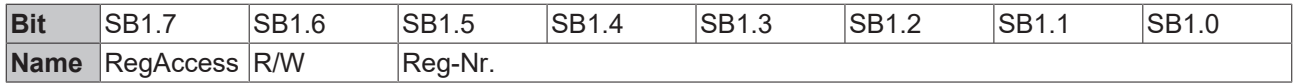

### **Legende**

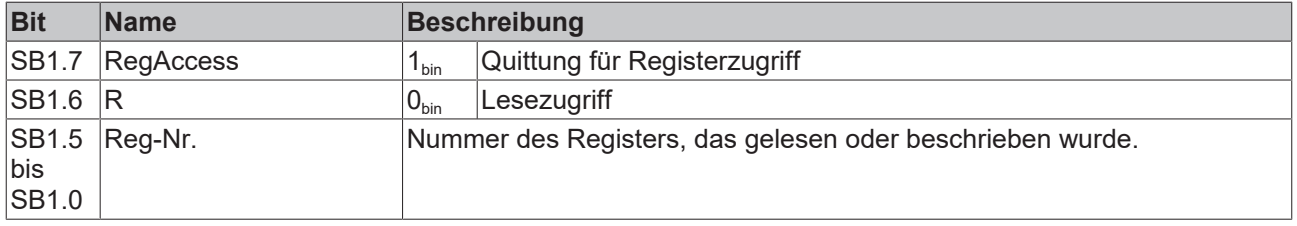

### <span id="page-42-0"></span>**6.4 Registerübersicht**

Die Register dienen zur Parametrierung der Dimmerklemme. Sie können über die Registerkommunikation ausgelesen oder beschrieben werden.

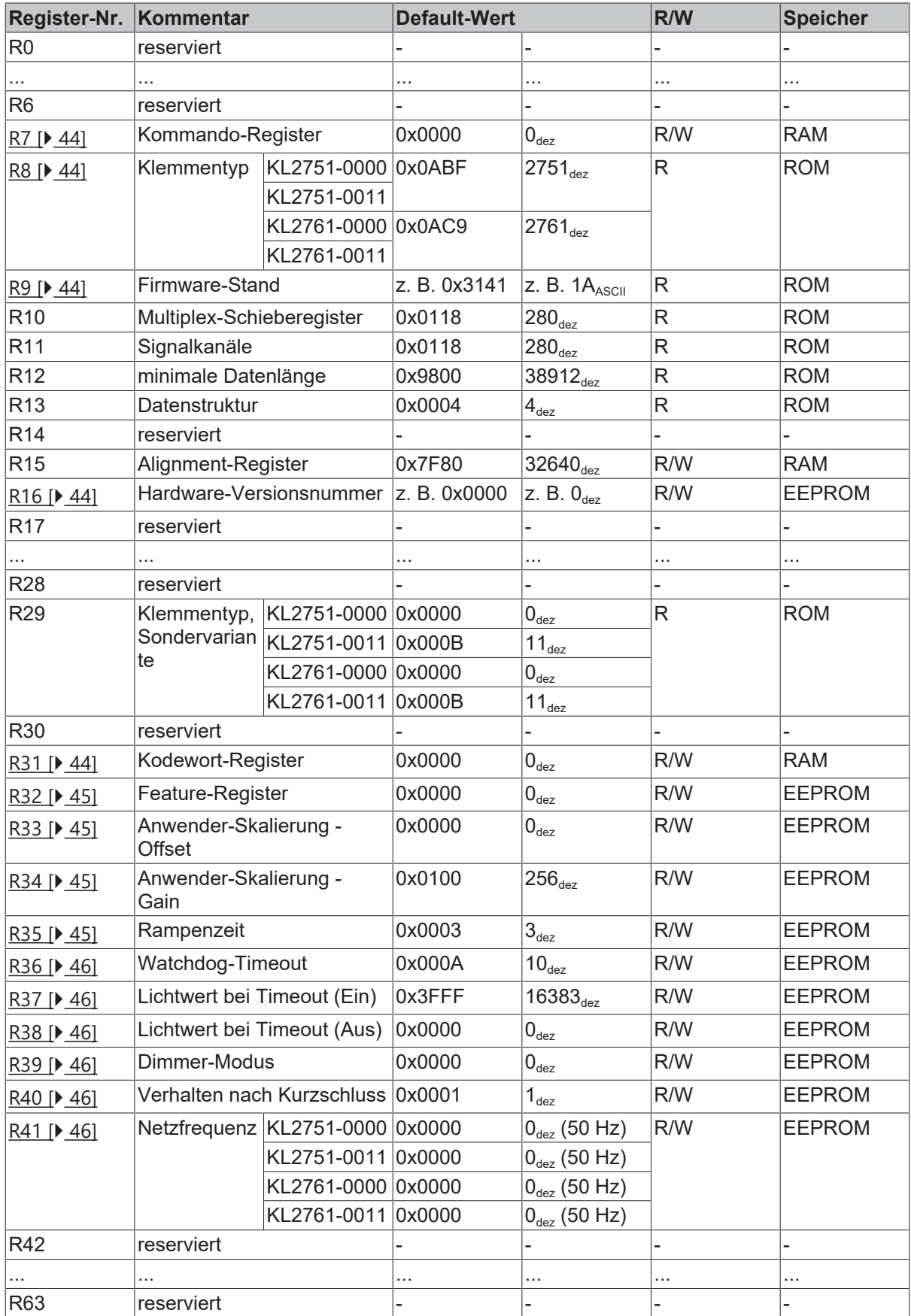

### <span id="page-43-0"></span>**6.5 Registerbeschreibung**

Alle Register können über die Registerkommunikation ausgelesen oder beschrieben werden. Sie dienen zur Parametrierung der Klemme.

Eine Grundkonfiguration über die SPS ist mit dem Funktionsbaustein [FB\\_KL27x1Config](https://infosys.beckhoff.com/content/1031/tcplclibiofunctions/html/tcplclibiofunctions_fb_kl27x1config.htm?id=305721823003218322) ebenfalls möglich.

### <span id="page-43-1"></span>**R7: Kommando-Register**

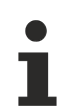

### **Anwender-Codewort**

Um die folgenden Kommandos auszuführen muss zuvor in [Register R31 \[](#page-43-5) $\blacktriangleright$  [44\]](#page-43-5) das Anwender-Codewort 0x1235 eingetragen sein!

• **Kommando 0x7000: Restore Factory Default Settings**Mit dem Eintrag 0x7000 in Register R7 werden für die folgenden Register die Werte des Auslieferungszustands wiederhergestellt: R33:  $0_{\text{dez}}$  $R34: 256_{\text{dex}}$  $R35: 3<sub>dez</sub>$ R36:  $10_{\text{dez}}$  $R37: 16383$ dez  $R38: 0_{\text{dez}}$ R39:  $0_{\text{dez}}$ R40:  $1_{\text{dez}}$ R41: 0.2761-0000, KL2751-0011, KL2761-0000, KL2761-0011)

#### <span id="page-43-2"></span>**R8: Klemmentyp**

Im Register R8 steht die Bezeichnung der Klemme: KL2751 oder KL2761.

#### <span id="page-43-3"></span>**R9: Firmware-Stand**

Im Register R9 steht in ASCII-Codierung der Firmware-Stand der Klemme, z. B. **0x3141 = 1A'**. Hierbei entspricht die **'0x31'** dem ASCII-Zeichen **'1'** und die **'0x41'** dem ASCII-Zeichen **'A'**. Dieser Wert kann nicht verändert werden.

#### <span id="page-43-4"></span>**R16: Hardware-Versionsnummer**

Im Register R16 steht der Hardware-Stand der Klemme.

### **R29: Klemmentyp, Sondervariante**

Im Register R29 steht die Sondervariante der Klemme.

### <span id="page-43-5"></span>**R31: Kodewort-Register**

Wenn Sie in die Anwender-Register Werte schreiben ohne zuvor das Anwender-Codewort (0x1235) in das Codewort-Register eingetragen zu haben, werden diese Werte von der Klemme nicht übernommen. Das Codewort wird bei einem Neustart der Klemme zurückgesetzt.

### **R32: Feature-Register**

Das Feature-Register legt die Konfiguration der Klemme fest.

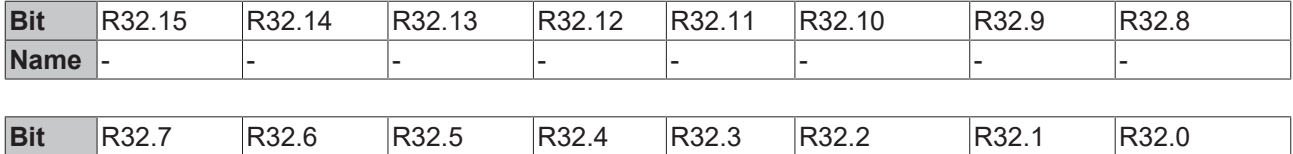

**Name** -  $\vert$ -  $\vert$ -  $\vert$ -  $\vert$ -  $\vert$ -  $\vert$ DimRamp disWatchdog -  $\vert$ enUserScale

### <span id="page-44-0"></span>**Legende**

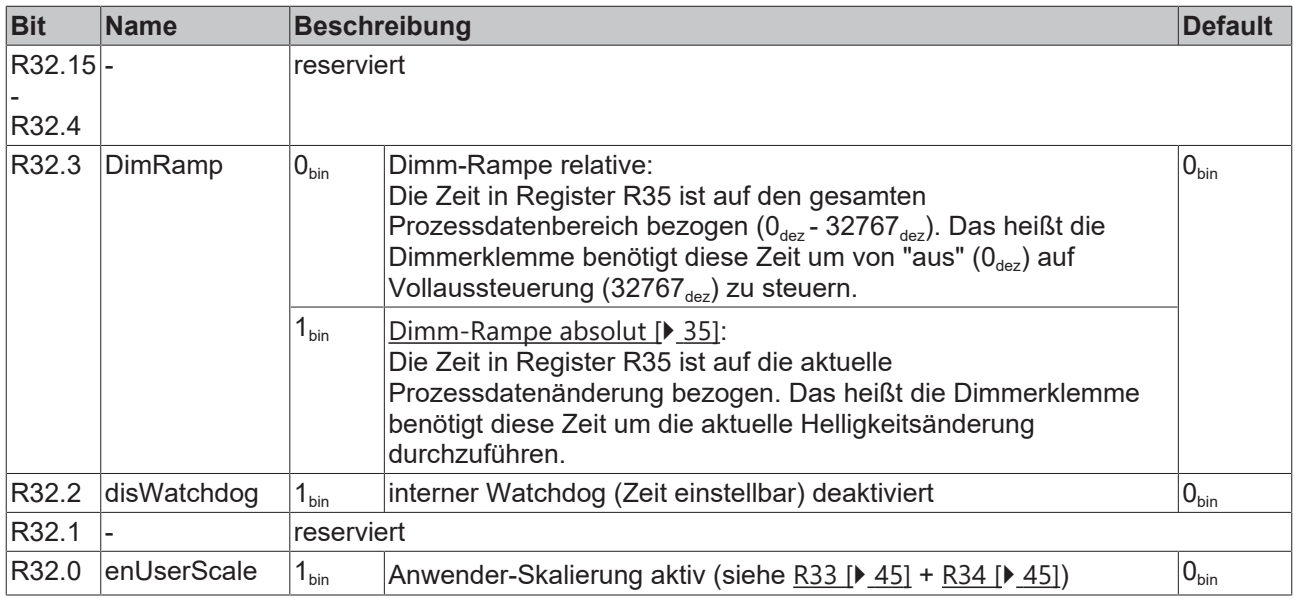

#### <span id="page-44-1"></span>**R33: Anwender-Skalierung - Offset**

In diesem Register wird der Offset der Anwender-Skalierung eingetragen, wenn die Anwenderskalierung freigeschaltet  $(R32.0 \mid \blacktriangleright 45] = 1$  $(R32.0 \mid \blacktriangleright 45] = 1$  $(R32.0 \mid \blacktriangleright 45] = 1$ <sub>bin</sub>) ist (Default: 0).

### <span id="page-44-2"></span>**R34: Anwender-Skalierung - Gain**

In diesem Register wird der Verstärkungsfaktor (Gain) der Anwender-Skalierung eingetragen, wenn die Anwenderskalierung freigeschaltet ( $R32.0$  [ $\blacktriangleright$  [45\]](#page-44-0)=1<sub>bin</sub>) ist.

Beispielwerte:  $128_{\text{dez}} = 0x80 =$ Faktor 0,5  $256_{\text{dez}}$  = 0x100 = Faktor 1,0 (Default)  $512_{\text{dez}}$  = 0x200 = Faktor 2,0

### <span id="page-44-3"></span>**R35: Rampenzeit**

Dieses Register legt die Zeit fest, die benötigt wird um

- von 0 auf 32767 (volle Ansteuerung des Winkels) hochzufahren (wenn R32.3 =  $0<sub>pin</sub>$ ) oder
- die aktuelle Helligkeitsänderung durchzuführen (wenn R32.3 =  $1_{bin}$ ).

```
0_{\text{dez}}: 50 ms
1_{\text{dez}}: 100 ms
2_{\text{dez}}: 200 ms
3<sub>dex</sub>: 500 ms (Default)
4_{\sf dez}: 1 s
5_{\sf dez}: 2 s
6_{\text{dex}}: 5 s
7_{\text{dez}}: 10 s
```
### <span id="page-45-0"></span>**R36: Watchdog-Timeout**

Dieses Register legt den Timeout, bei einem Feldbusfehler fest. Die Einheit ist 10 ms (Default:  $10_{\text{dex}}$  = 100 ms).

### <span id="page-45-1"></span>**R37: Lichtwert bei Timeout (Ein)**

Dieses Register legt den Lichtwert fest, der bei einem Feldbusfehler und aktuellen Prozessdaten > 0 ausgegeben wird (Default:  $16383_{\text{dez}}$ ). Die Einheit ist 1. ([R32.2 \[](#page-44-0)▶ [45\]](#page-44-0)=1 $_{\text{bin}}$  $_{\text{bin}}$  $_{\text{bin}}$ ).

### <span id="page-45-2"></span>**R38: Lichtwert bei Timeout (Aus)**

Dieses Register legt den Lichtwert fest, der bei einem Feldbusfehler und aktuellen Prozessdaten = 0 ausgegeben wird (Default:  $0_{\text{dez}}$ ). Die Einheit ist 1.  $(R32.2 [P 45] = 1_{bin}).$  $(R32.2 [P 45] = 1_{bin}).$  $(R32.2 [P 45] = 1_{bin}).$  $(R32.2 [P 45] = 1_{bin}).$  $(R32.2 [P 45] = 1_{bin}).$ 

### <span id="page-45-3"></span>**R39: Dimmer-Modus**

Dieses Register legt den Dimmer-Modus fest:

 $0_{\text{dez}}$ : automatische Erkennung (Default)

1<sub>dez</sub>: Phasenabschnitt

 $2_{\text{dez}}$ : Phasenanschnitt

 $3<sub>der</sub>$ : Gleichrichterbetrieb, positiv (positive Halbwelle mit Phasenanschnitt).

Verwenden Sie diese Betriebsart nicht bei [Firmware-Version \[](#page-6-0)[}](#page-6-0) [7\]](#page-6-0) 2E der KL2751 und nicht bei [Firmware-](#page-6-0)[Version \[](#page-6-0)▶ [7\]](#page-6-0) 1E der KL2761!

Mit diesen Firmware-Versionen verwenden Sie stattdessen die Betriebsart *Gleichrichterbetrieb, negativ*!  $4_{\text{dez}}$ : Gleichrichterbetrieb, negativ (negative Halbwelle mit Phasenanschnitt)

### <span id="page-45-4"></span>**R40: Verhalten nach Kurzschluss**

Dieses Register legt das Verhalten nach Kurzschluss:  $0_{\text{dez}}$ : ausgeschaltet bleiben  $1_{\text{dez}}$ : wieder einschalten (Default)

### <span id="page-45-5"></span>**R41: Netzfrequenz**

Dieses Register legt die Netzfrequenz fest:  $0_{\text{dex}}$ : 50 Hz  $1_{\text{dex}}$ : 60 Hz

Default-Wert: 50 Hz

### <span id="page-46-0"></span>**6.6 Beispiele für die Register-Kommunikation**

Die Nummerierung der Bytes in den Beispielen entspricht der Darstellung ohne Word-Alignment.

### <span id="page-46-1"></span>**6.6.1 Beispiel 1: Lesen des Firmware-Stands aus Register 9**

### **Ausgangsdaten**

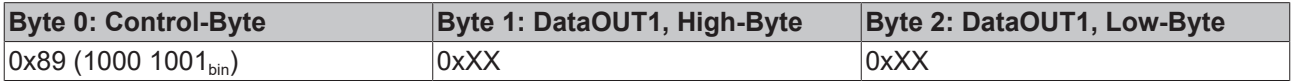

### Erläuterung:

- Bit 0.7 gesetzt bedeutet: Register-Kommunikation eingeschaltet.
- Bit 0.6 nicht gesetzt bedeutet: lesen des Registers.
- $\cdot$  Bit 0.5 bis Bit 0.0 geben mit 00 1001 $_{bin}$  die Registernummer 9 an.
- Das Ausgangsdatenwort (Byte 1 und Byte 2) ist beim Lesezugriff ohne Bedeutung. Will man ein Register verändern, so schreibt man in das Ausgangswort den gewünschten Wert hinein.

### **Eingangsdaten (Antwort der Busklemme)**

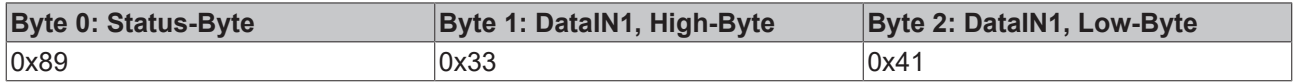

Erläuterung:

- Die Klemme liefert im Status-Byte als Quittung den Wert des Control-Bytes zurück.
- Die Klemme liefert im Eingangsdatenwort (Byte 1 und Byte 2) den Firmware-Stand 0x3341 zurück. Dies ist als ASCII-Code zu interpretieren:
	- ASCII-Code 0x33 steht für die Ziffer 3
	- ASCII-Code 0x41 steht für den Buchstaben A Die Firmware-Version lautet also 3A.

### <span id="page-46-2"></span>**6.6.2 Beispiel 2: Beschreiben eines Anwender-Registers**

### **Code-Wort**

Im normalen Betrieb sind bis auf das Register 31, alle Anwender-Register schreibgeschützt. Um diesen Schreibschutz aufzuheben, müssen Sie das Code-Wort (0x1235) in Register 31 schreiben. Das Schreiben eines Wertes ungleich 0x1235 in Register 31 aktiviert den Schreibschutz wieder. Beachten Sie, dass Änderungen an einigen Registern erst nach einem Neustart (Power-Off/Power-ON) der Klemme übernommen werden.

### **I. Schreiben des Code-Worts (0x1235) in Register 31**

### **Ausgangsdaten**

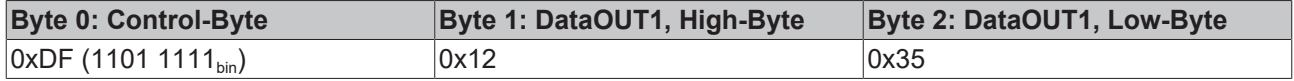

- Bit 0.7 gesetzt bedeutet: Register-Kommunikation eingeschaltet.
- Bit 0.6 gesetzt bedeutet: schreiben des Registers.
- Bit 0.5 bis Bit 0.0 geben mit 01 1111 $_{bin}$  die Registernummer 31 an.

• Das Ausgangsdatenwort (Byte 1 und Byte 2) enthält das Code-Wort (0x1235) um den Schreibschutz zu deaktivieren.

### **Eingangsdaten (Antwort der Busklemme)**

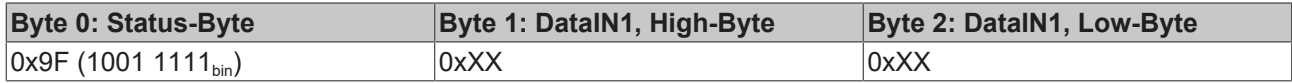

Erläuterung:

- Die Klemme liefert im Status-Byte als Quittung einen Wert zurück der sich nur in Bit 0.6 vom Wert des Control-Bytes unterscheidet.
- Das Eingangsdatenwort (Byte 1 und Byte 2) ist nach dem Schreibzugriff ohne Bedeutung. Eventuell noch angezeigte Werte sind nicht gültig!

### **II. Lesen des Register 31 (gesetztes Code-Wort überprüfen)**

#### **Ausgangsdaten**

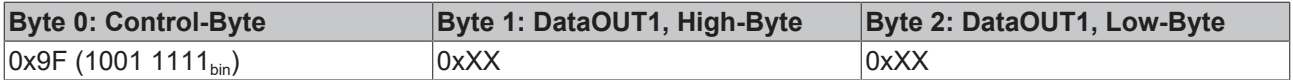

Erläuterung:

- Bit 0.7 gesetzt bedeutet: Register-Kommunikation eingeschaltet.
- Bit 0.6 nicht gesetzt bedeutet: lesen des Registers.
- Bit 0.5 bis Bit 0.0 geben mit 01 1111<sub>bin</sub> die Registernummer 31 an.
- Das Ausgangsdatenwort (Byte 1 und Byte 2) ist beim Lesezugriff ohne Bedeutung.

### **Eingangsdaten (Antwort der Busklemme)**

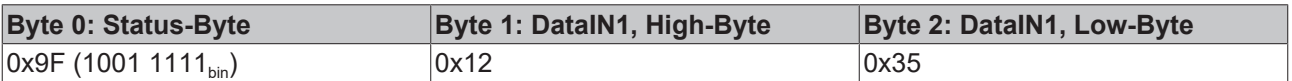

Erläuterung:

- Die Klemme liefert im Status-Byte als Quittung den Wert des Control-Bytes zurück.
- Die Klemme liefert im Eingangsdatenwort (Byte 1 und Byte 2) den aktuellen Wert des Code-Wort-Registers zurück.

### **III. Schreiben des Register 32 (Inhalt des Feature-Registers ändern)**

#### **Ausgangsdaten**

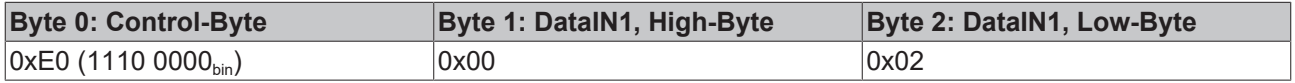

- Bit 0.7 gesetzt bedeutet: Register-Kommunikation eingeschaltet.
- Bit 0.6 gesetzt bedeutet: schreiben des Registers.
- Bit 0.5 bis Bit 0.0 geben mit 10 0000 $_{bin}$  die Registernummer 32 an.
- Das Ausgangsdatenwort (Byte 1 und Byte 2) enthält den neuen Wert für das Feature-Register.

### **VORSICHT**

### **Beachten Sie die Registerbeschreibung!**

Der hier angegebene Wert 0x0002 ist nur ein Beispiel!

Die Bits des Feature-Registers verändern die Eigenschaften der Klemme und haben je nach Klemmen-Typ unterschiedliche Bedeutung. Informieren Sie sich in der Beschreibung des Feature-Registers ihrer Klemme (Kapitel *Registerbeschreibung*) über die Bedeutung der einzelnen Bits, bevor Sie die Werte verändern.

### **Eingangsdaten (Antwort der Busklemme)**

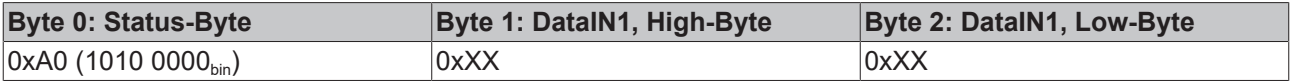

Erläuterung:

- Die Klemme liefert im Status-Byte als Quittung einen Wert zurück der sich nur in Bit 0.6 vom Wert des Control-Bytes unterscheidet.
- Das Eingangsdatenwort (Byte 1 und Byte 2) ist nach dem Schreibzugriff ohne Bedeutung. Eventuell noch angezeigte Werte sind nicht gültig!

#### **IV. Lesen des Register 32 (geändertes Feature-Register überprüfen)**

#### **Ausgangsdaten**

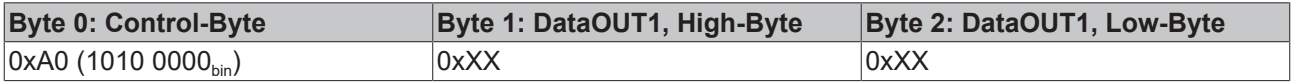

Erläuterung:

- Bit 0.7 gesetzt bedeutet: Register-Kommunikation eingeschaltet.
- Bit 0.6 nicht gesetzt bedeutet: lesen des Registers.
- Bit 0.5 bis Bit 0.0 geben mit 10 0000<sub>bin</sub> die Registernummer 32 an.
- Das Ausgangsdatenwort (Byte 1 und Byte 2) ist beim Lesezugriff ohne Bedeutung.

#### **Eingangsdaten (Antwort der Busklemmen)**

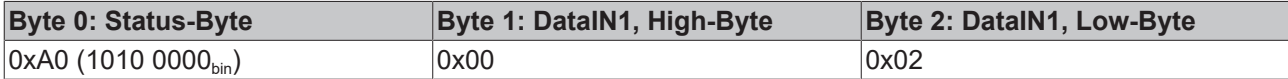

Erläuterung:

- Die Klemme liefert im Status-Byte als Quittung den Wert des Control-Bytes zurück.
- Die Klemme liefert im Eingangsdatenwort (Byte 1 und Byte 2) den aktuellen Wert des Feature-Registers zurück.

#### **V. Schreiben des Register 31 (Code-Wort zurücksetzen)**

#### **Ausgangsdaten**

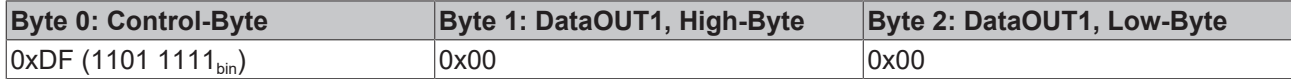

- Bit 0.7 gesetzt bedeutet: Register-Kommunikation eingeschaltet.
- Bit 0.6 gesetzt bedeutet: schreiben des Registers.
- Bit 0.5 bis Bit 0.0 geben mit 01 1111<sub>bin</sub> die Registernummer 31 an.

• Das Ausgangsdatenwort (Byte 1 und Byte 2) enthält 0x0000 um den Schreibschutz wieder zu aktivieren.

### **Eingangsdaten (Antwort der Busklemmen)**

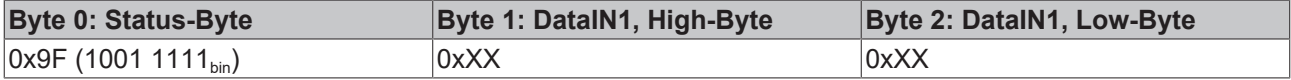

- Die Klemme liefert im Status-Byte als Quittung einen Wert zurück der sich nur in Bit 0.6 vom Wert des Control-Bytes unterscheidet.
- Das Eingangsdatenwort (Byte 1 und Byte 2) ist nach dem Schreibzugriff ohne Bedeutung. Eventuell noch angezeigte Werte sind nicht gültig!

# <span id="page-50-0"></span>**7 TwinCAT**

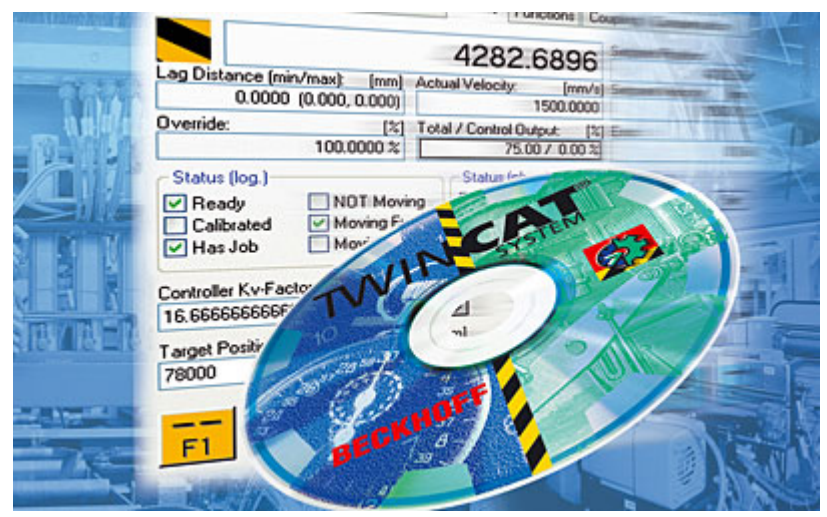

### **SPS und Motion Control auf dem PC**

TwinCAT - **T**he **Win**dows **C**ontrol and **A**utomation **T**echnology

Die Automatisierungs-Software TwinCAT verwandelt jeden kompatiblen PC in eine Echtzeitsteuerung mit Multi-SPS, NC-Achsregelung, Programmierumgebung und Bedienstation. TwinCAT substituiert herkömmliche SPS- und NC/CNC-Steuerungen sowie Bediengeräte:

- offene, kompatible PC-Hardware
- Einbettung von IEC 61131-3-Software-SPS, Software-NC und Software-CNC in Windows NT/2000/XP, NT/XP Embedded, CE
- Programmiersystem und Laufzeit wahlweise auf einem PC oder getrennt
- Anbindung an alle gängigen Feldbus-Systeme
- PC-Schnittstellen werden unterstützt
- Datenanbindung an Bedienoberflächen und andere Programme mittels offener Standards (OPC, OCX, DLL etc.)

### **TwinCAT-Architektur**

TwinCAT besteht aus Laufzeitsystemen zur Echtzeitausführung von Steuerungsprogrammen und den Entwicklungsumgebungen zur Programmierung, Diagnose und Konfiguration. Alle Windows-Programme, beispielsweise Visualisierungen oder Office-Produkte, können über Microsoft-Schnittstellen auf TwinCAT-Daten zugreifen oder Kommandos ausführen.

### **Praxisorientierte Softwarelösung**

TwinCAT bietet eine genaue Zeitbasis, die mit höchster Deterministik Programme unabhängig von anderen Prozessoraufgaben ausführt. Die Echtzeitlast auf einem PC wird mit TwinCAT eingestellt: Auf diese Weise wird ein definiertes Betriebsverhalten erreicht. TwinCAT zeigt die Systemlast für laufende Programme an. Eine Lastgrenze kann eingestellt werden, um für die Bedienprogramme und Windows NT/2000/XP eine definierte Rechenkapazität zur Verfügung zu stellen. Bei Überschreiten dieser Grenze wird eine Systemmeldung generiert.

### **TwinCAT unterstützt die Systemdiagnose**

Die freie Verwendung von Hardware oder Software aus der offenen PC-Welt erfordert ihre Prüfung: Ungeeignete Komponenten können das PC-System außer Tritt bringen. Beckhoff integriert eine praktische Anzeige des Jitters der Echtzeit, um einem Administrator ein einfaches Mittel zur Evaluierung von Hardware und Software an die Hand zu geben. Im Betrieb kann eine Systemmeldung auf Fehlerzustände aufmerksam machen.

### **Start-/Stoppverhalten**

TwinCAT startet und stoppt, je nach Einstellung, durch manuellen Eingriff oder automatisch. Da TwinCAT als Service in Windows NT/2000/XP integriert ist, wird zum Systemstart kein Bediener benötigt: Strom einschalten genügt.

### **Wiederanlauf und Datensicherung**

TwinCAT lädt beim Start oder Wiederanlauf Programme und remanente Daten. Zur Datensicherung und zum korrekten Beenden von Windows NT/2000/XP empfiehlt sich eine USV (unterbrechungsfreie Stromversorgung).

#### **TwinCAT und ..Blue Screen"**

Das TwinCAT-System kann so konfiguriert werden, dass die Echtzeit im Falle eines Betriebssystemabsturzes BSOD (Blue-Screen-of-Death) funktionell erhalten bleibt. Echtzeittasks, wie z. B. die SPS und NC, können somit weiterlaufen und den gesteuerten Prozess in einen sicheren Zustand bringen. Letztlich liegt es in der Entscheidung des Programmierers, diese Eigenschaft zu nutzen in Anbetracht dessen, dass Daten oder Programme durch den BSOD bereits zerstört sein können.

#### **Weltweite Verbindung per Message-Routing – Remote-Verbindung ist systemimmanent**

Die Softwaregeräte von TwinCAT können, je nach Anforderung, auf Betriebsmittel verteilt werden: TwinCAT-SPS-Programme können auf PCs und auf Beckhoff Busklemmen Controllern ablaufen. Ein "Message-Router" verwaltet und verteilt alle Nachrichten im System und über TCP/IP-Verbindungen. PC-Systeme können per TCP/IP miteinander verbunden werden; Busklemmen Controller werden über serielle Schnittstellen und über Feldbus-Systeme (EtherCAT, Lightbus, PROFIBUS DP, PROFINET, Interbus, CANopen, DeviceNet, RS232, RS485, Ethernet TCP/IP, Ethernet/IP) angebunden.

#### **Weltweiter Zugriff**

Da Standard-TCP/IP-Dienste von Windows NT/2000/XP genutzt werden, kann dieser Datenaustausch weltweit erfolgen. Das System bietet skalierbare Kommunikationsleistung und Time-out-Zeiten zur Überwachung von Kommunikationen. Mittels OPC kann auf einem standardisierten Weg auf viele unterschiedliche SCADA-Pakete zugegriffen werden. Mit dem SOAP (Simple-Object-Access-Protocol) kann über eine Internetverbindung via Standard-HTTP eine Verbindung zwischen zwei Rechnern hergestellt werden. Auch hierzu bietet TwinCAT eine Komponente an.

#### **Beckhoff-Information-System**

Weitere Informationen über die Automatisierungs-Software TwinCAT finden Sie im Beckhoff-Information-System.

Das Setup zur Installation des Beckhoff-Information-Systems steht Ihnen auf der Beckhoff-DVD *Products & Solutions* und auf unseren Internetseiten zum [Download](http://www.beckhoff.de/german/download/tcinfo.htm) zur Verfügung.

Außerdem finden Sie unter <http://infosys.beckhoff.com> die Online-Version des Beckhoff-Information-System.

# <span id="page-52-0"></span>**7.1 Programmierung**

### **TwinCAT-Bibliotheken**

Siehe Software-Dokumentation im Beckhoff-Information-System.

```
TwinCAT 2: TwinCAT PLC Lib: IO Funktionen
```
TwinCAT 3: TwinCAT 3 PLC Lib: [Tc2\\_IoFunctions](https://infosys.beckhoff.com/content/1031/tcplclib_tc2_iofunctions/index.html?id=7998045780613887244)

### <span id="page-52-1"></span>**7.2 Function Block FB\_KL27x1Config**

Mit dem Funktionsbaustein FB-KL27x1Config können die Klemmen KL2751 und KL2761 konfiguriert werden. Eine ausführliche Beschreibung Sie im Beckhoff Information System:

TwinCAT2: [TwinCAT PLC Lib: IO Funktionen/Busklemmen-Konfiguration](https://infosys.beckhoff.com/content/1031/tcplclibiofunctions/html/tcplclibiofunctions_fb_kl27x1config.htm?id=305721823003218322)

TwinCAT3: [TwinCAT 3 PLC Lib:Tc2\\_IoFunctions/Funktionsbausteine/Busklemmen-Konfiguration](https://infosys.beckhoff.com/content/1031/tcplclib_tc2_iofunctions/18014400593862923.html?id=4291823813240414405)

# <span id="page-52-2"></span>**7.3 Function Block FB\_Dimmer1SwitchEco**

<span id="page-52-3"></span>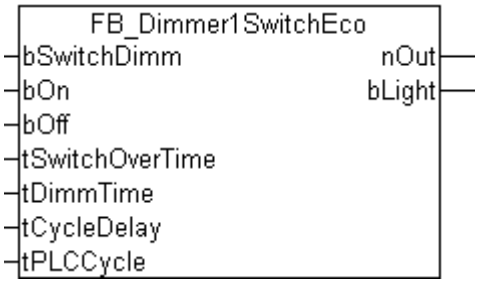

Abb. 28: FB\_Dimmer1SwitchEco

### **Beschreibung**

Der Baustein *FB\_Dimmer1SwitchEco* stellt die speicherplatzsparende Variante des *FB\_Dimmer1Switch* dar. Er ist ohne die Sonderfunktionen *Helligkeitswert setzen* und *Memory-Funktion ausschalten* ausgestattet, welche bei vielen Anwendungen u. U. nicht nötig sind. Darüber hinaus sind die Werte *nOutMin* und *nOutMax* des FB\_Dimmer1Switch hier intern fest auf 0 und 32767 gesetzt. Diese Ausgangsspanne entspricht dem Darstellungsbereich einer analogen Ausgangsklemme. Wichtig ist der Eingang *tPLCCycle.* Über diese Zeit wird intern errechnet, um welchen Betrag der Ausgang *nOut* pro Zyklus erhöht werden muss - das erspart zusätzliche Zeitberechnungen.

### **Bedienung über den Eingang** *bSwitchDimm*

Durch ein kurzes Signal am Eingang *bSwitchDimm*, wird das Licht ein- oder ausgeschaltet. Liegt das Signal länger als *tSwitchOverTime* (empfohlener Richtwert: 200 ms) an, so wird in den Dimmermodus umgeschaltet. Das Ausgangssignal fährt zyklisch zwischen 0 und 32767. Um den maximalen oder minimalen Wert besser einstellen zu können, verweilt das Ausgangssignal für die Zeit *tCycleDelay* auf dem minimalen bzw. maximalen Wert. Wird das Signal wieder weggenommen, so bleibt das aktuelle Ausgangssignal anstehen. Durch einen erneuten Impuls auf den Eingang, wird der Ausgang auf 0 gesetzt.

### **Bedienung über die Eingänge** *bOn* **und** *bOff*

Wird eine positive Flanken an den Eingängen *bOn* oder *bOff* angelegt, so wird das Licht direkt ein- oder ausgeschaltet. Z. B. für globale Ein-/Aus Funktionen. Beim Ausschalten wird der Ausgangswert auf 0 gesetzt.

### **Memory-Funktion**

Im Gegensatz zum *FB\_Dimmer1Switch*, bei der die Memory-Funktion über den Eingang *bMemoryModeOn* aktiviert oder ausgeschaltet werden kann, ist bei dieser Speicherplatz sparenden Version die Memory-Funktion immer aktiv. Das bedeutet, dass beim Einschalten der zuletzt eingestellte Wert als Helligkeitswert übernommen wird. Hierbei ist es gleichgültig, ob das Licht über den Eingang *bOn* oder über den Eingang *bSwitchDimm* geschaltet wird.

### **Anmerkung zum Parameter** *tSwitchOverTime*

Wird für den Parameter *tSwitchOverTime* eine Dauer von 0 vorgegeben, so kann mit dem Eingang *bSwitchDimm* das Licht nur gedimmt werden. Ein Ein-/Ausschalten ist nur mit den Eingängen *bOn* und *bOff* möglich.

### **VAR\_INPUT**

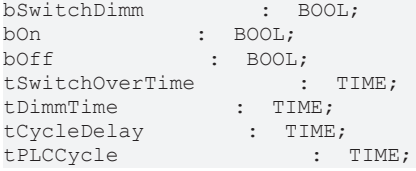

**bSwitchDimm**: Schaltet oder dimmt den Ausgang.

**bOn**: Schaltet den Ausgang auf den letzten Ausgangswert oder auf den Wert *nOnValueWithoutMemoryMode*.

**bOff**: Schaltet den Ausgang auf 0.

**tSwitchOverTime**: Umschaltzeit zwischen Licht ein/aus und Licht dimmen für den Eingang *bSwitchDimm.*

**tDimmTime**: Zeitdauer für das Dimmen vom minimalen Wert bis zum maximalen Wert.

**tCycleDelay**: Wartezeit, wenn der min- bzw. max-Wert erreicht ist.

**tPLCCycle**: Eingestellte PLC-Zykluszeit.

### **VAR\_OUTPUT**

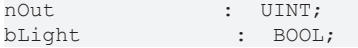

**nOut**: analoger Ausgabewert.

**bLight**: digitaler Ausgabewert. Wird gesetzt, wenn *nOut* größer als 0 ist.

#### **Download**

Klicken Sie auf das folgende Symbol, um die Datei mit dem Funktionsbaustein FB\_Dimmer1SwitchEco aus dieser Dokumentation herunterzuladen.

[https://infosys.beckhoff.com/content/1031/kl2751\\_kl2761/Resources/zip/3472922123.zip](https://infosys.beckhoff.com/content/1031/kl2751_kl2761/Resources/zip/3472922123.zip) FB\_Dimmer1SwitchEco.exp.zip

Speichern Sie die in diesem Zip-File enthaltenen Datei FB\_Dimmer1SwitchEco.exp auf Ihrem PC.

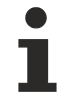

**Import eines Funktionsbausteins**

Den Import eines Funktionsbausteins in Ihr TwinCAT-System beschreibt das Kapitel [Import eines](#page-54-0) [Funktionsbausteins \[](#page-54-0)[}](#page-54-0) [55\]](#page-54-0).

### <span id="page-54-0"></span>**7.4 Import eines Funktionsbausteins**

Um einen Funktionsbaustein in Ihr TwinCAT zu importieren, klicken Sie im TwinCAT PLC Control auf den Menüpunkt *Projekt/Importieren*.

<span id="page-54-1"></span>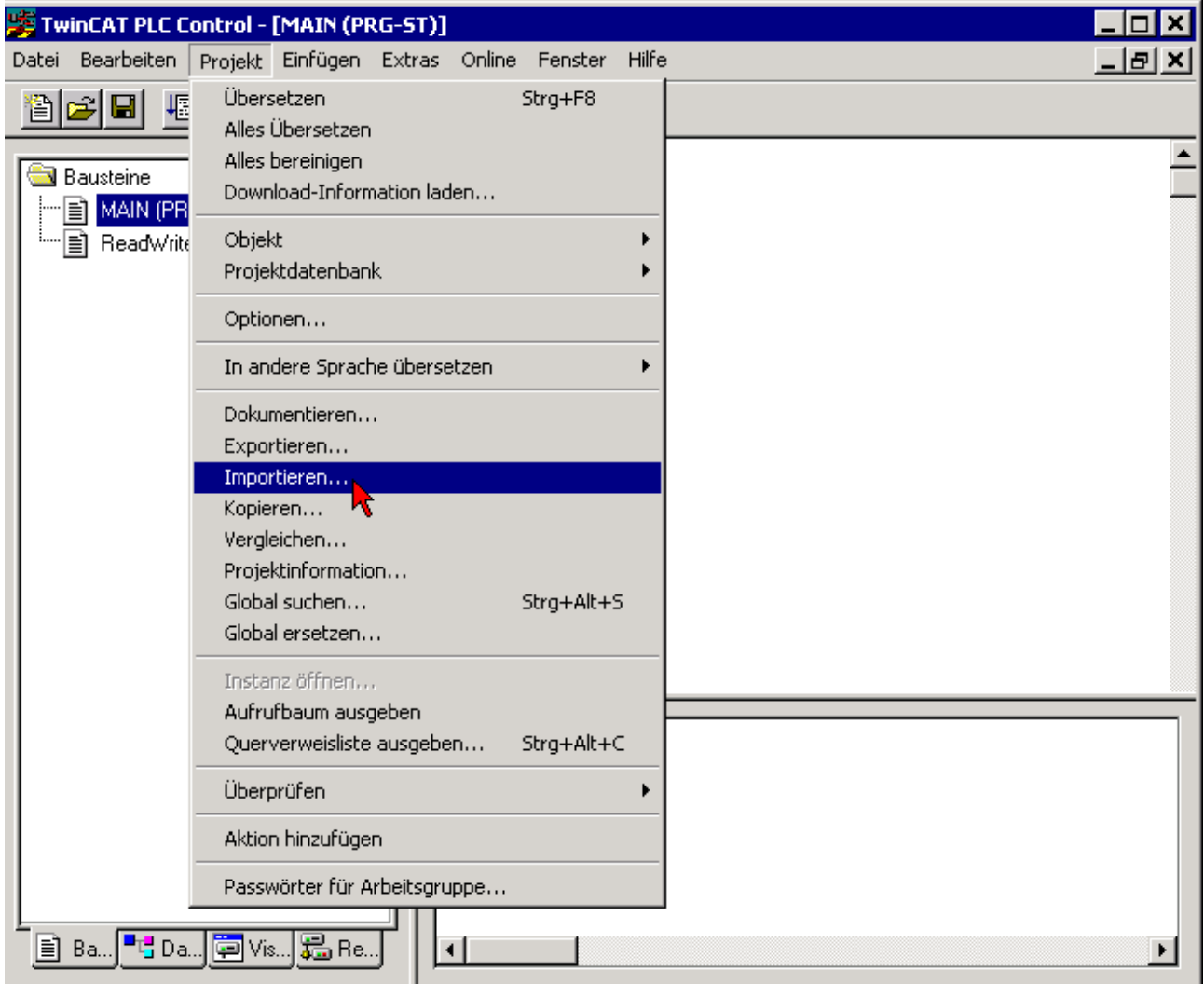

Abb. 29: Importieren eines Funktionsbausteins im TwinCAT PLC

Wählen Sie den Ordner, in dem Sie die exp-Datei (im Beispiel DB\_Dimmer1SwitchEco.exp) abgelegt haben, wählen Sie diese aus und klicken Sie auf die Schaltfläche Öffnen.

<span id="page-55-0"></span>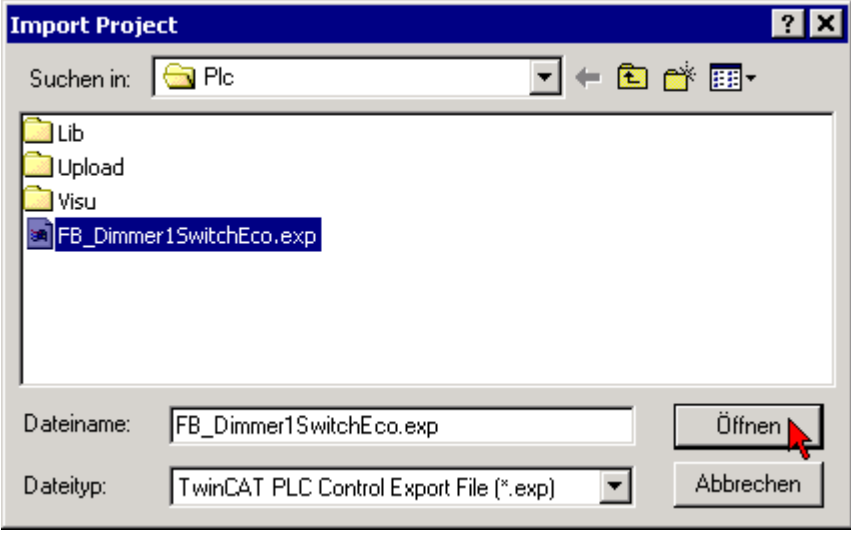

Abb. 30: Dialog *Import Project*

Nach erfolgreichem Import meldet die PLC Control *Import abgeschlossen*.

# <span id="page-56-0"></span>**8 Anhang**

### <span id="page-56-1"></span>**8.1 Support und Service**

Beckhoff und seine weltweiten Partnerfirmen bieten einen umfassenden Support und Service, der eine schnelle und kompetente Unterstützung bei allen Fragen zu Beckhoff Produkten und Systemlösungen zur Verfügung stellt.

### **Beckhoff Niederlassungen und Vertretungen**

Wenden Sie sich bitte an Ihre Beckhoff Niederlassung oder Ihre Vertretung für den [lokalen Support und](https://www.beckhoff.de/support) [Service](https://www.beckhoff.de/support) zu Beckhoff Produkten!

Die Adressen der weltweiten Beckhoff Niederlassungen und Vertretungen entnehmen Sie bitte unseren Internetseiten: <https://www.beckhoff.de>

Dort finden Sie auch weitere Dokumentationen zu Beckhoff Komponenten.

### **Beckhoff Support**

Der Support bietet Ihnen einen umfangreichen technischen Support, der Sie nicht nur bei dem Einsatz einzelner Beckhoff Produkte, sondern auch bei weiteren umfassenden Dienstleistungen unterstützt:

- Support
- Planung, Programmierung und Inbetriebnahme komplexer Automatisierungssysteme
- umfangreiches Schulungsprogramm für Beckhoff Systemkomponenten

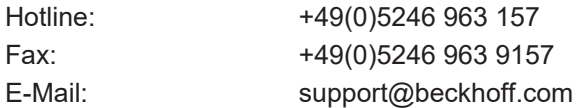

### **Beckhoff Service**

Das Beckhoff Service-Center unterstützt Sie rund um den After-Sales-Service:

- Vor-Ort-Service
- Reparaturservice
- Ersatzteilservice
- Hotline-Service

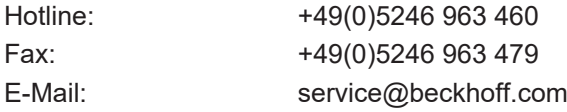

### **Beckhoff Firmenzentrale**

Beckhoff Automation GmbH & Co. KG

Hülshorstweg 20 33415 Verl Deutschland

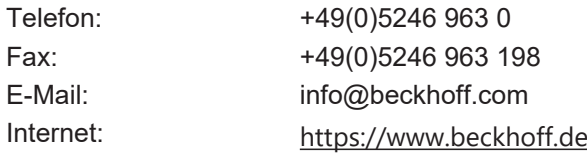

# Abbildungsverzeichnis

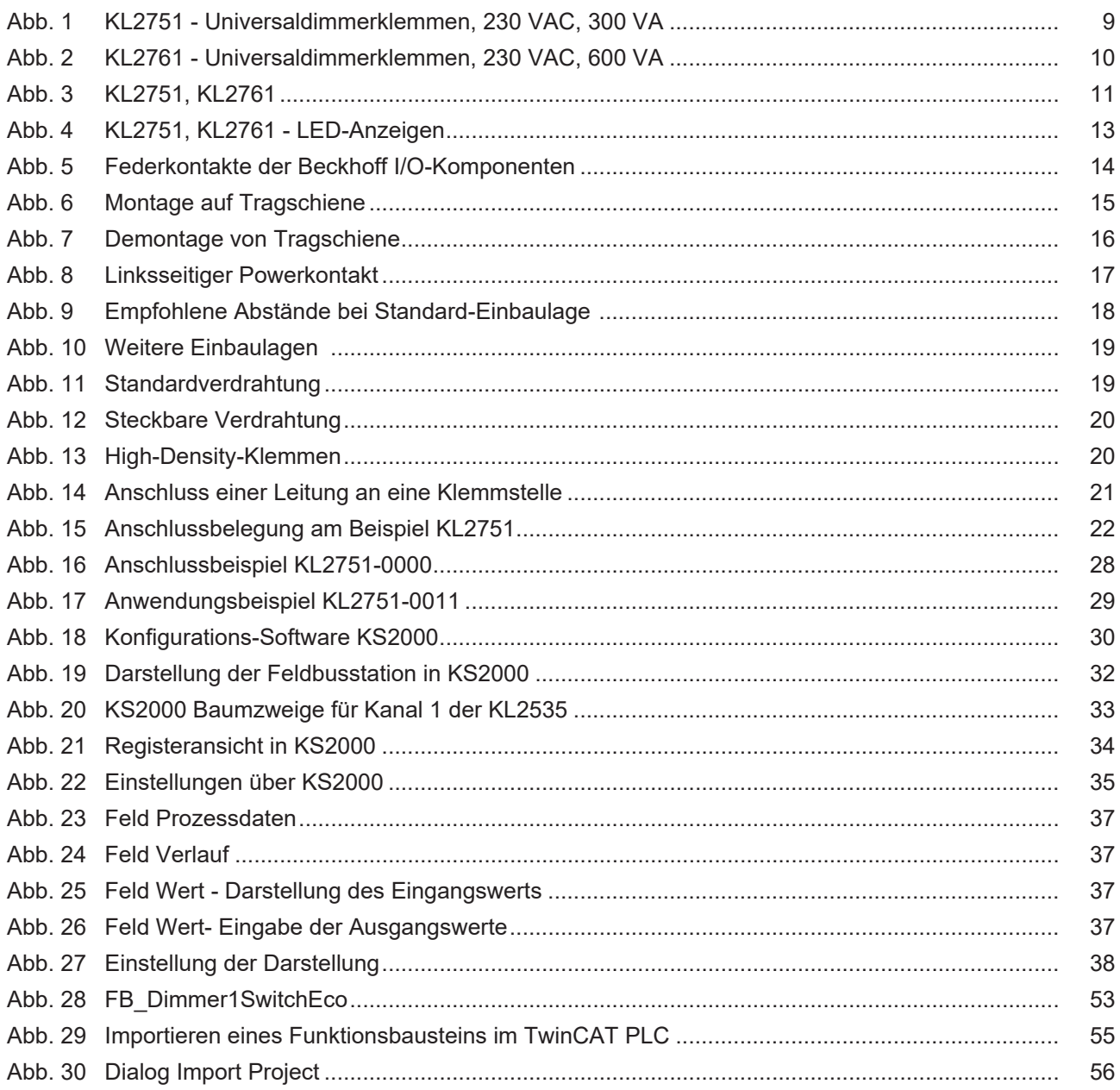

Mehr Informationen: **[www.beckhoff.de/KL2xxx](https://www.beckhoff.de/KL2xxx)**

Beckhoff Automation GmbH & Co. KG Hülshorstweg 20 33415 Verl **Deutschland** Telefon: +49 5246 9630 [info@beckhoff.de](mailto:info@beckhoff.de?subject=KL2751/KS2751,%20KL2761/KS2761) [www.beckhoff.de](https://www.beckhoff.com)

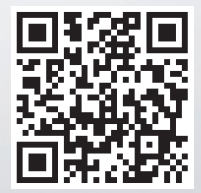